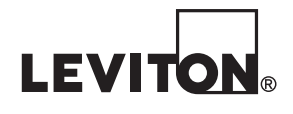

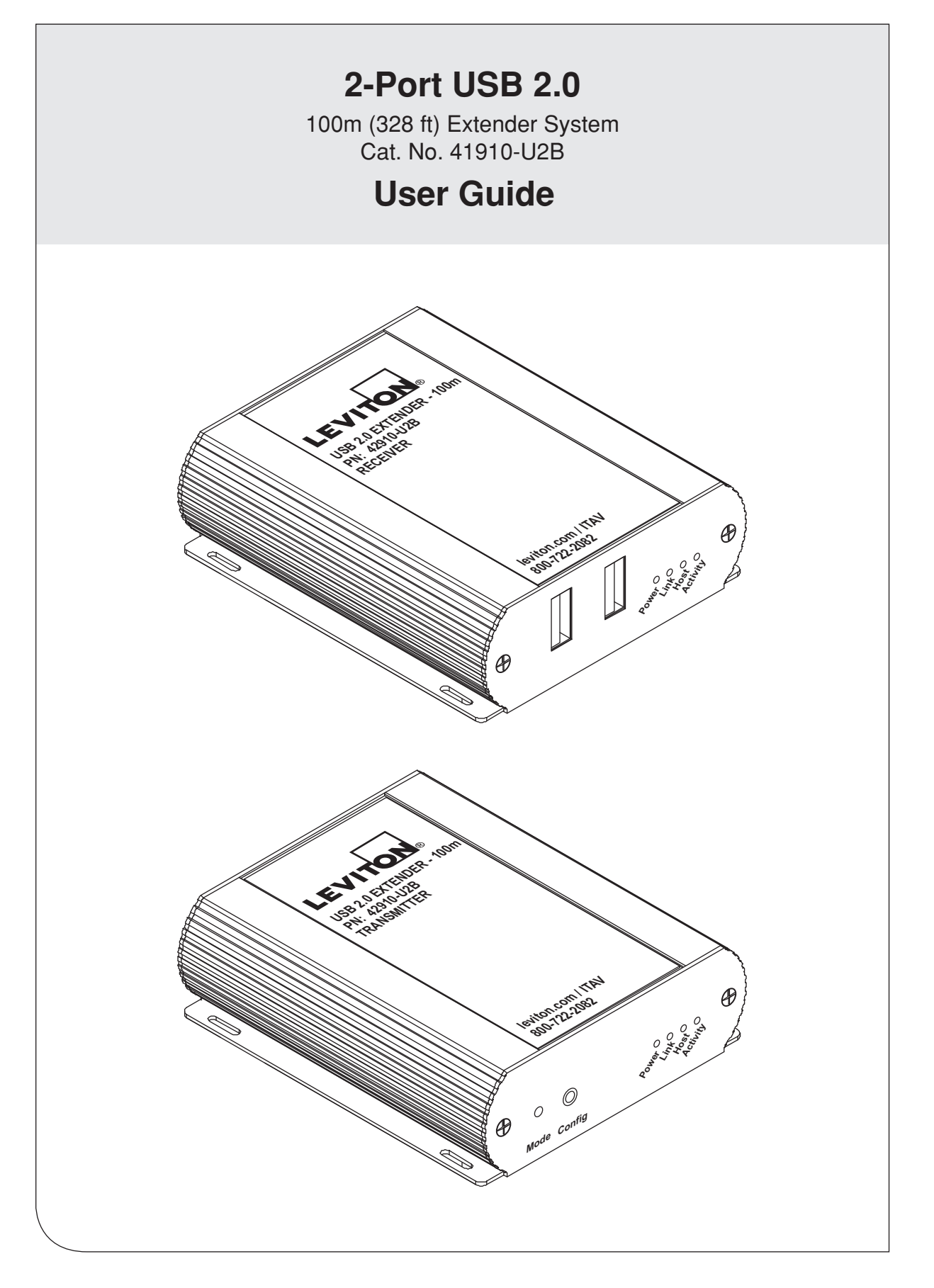

**NEB VERSION** WEB VERSION

# **TABLE OF CONTENTS**

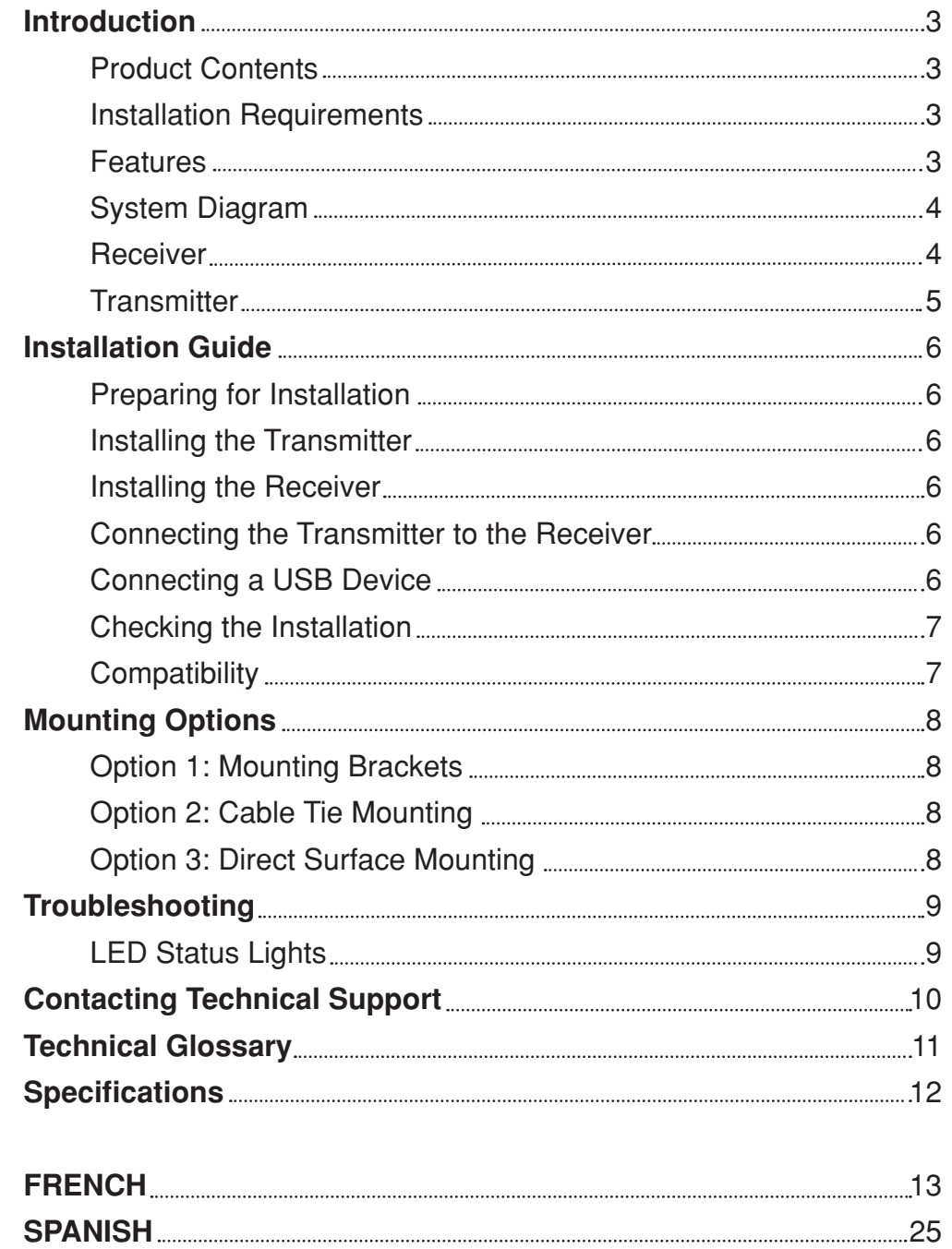

Thank you for purchasing the USB 2.0 Extender (Cat. No. 41910-U2B).

Please read and follow all instructions provided with this product, and operate for intended use only. DO NOT attempt to open the product casing as this may cause damage and will void warranty. Use only the power supply provided with this product. When not in use, product should be stored in a dry location between -20°C and 70°C.

The instructions in this guide assume a general knowledge of computer installation procedures, familiarity with cabling requirements, and some understanding of USB devices.

### **WARNINGS AND CAUTIONS**

- **WARNING: TO AVOID DEATH OR SERIOUS PERSONAL INJURY:**
- **DO NOT** push objects of any kind into this product through openings, as they may touch dangerous voltages. **- DO NOT** touch uninsulated wires or terminals unless the wiring has been disconnected at the network interface.
- Read and understand all instructions. Follow all warnings and instructions marked on the product.
- **Do not use this product near water** e.g., near a tub, wash basin, kitchen sink or laundry tub, in a wet basement, or near a swimming pool.
- Never install communications wiring or components during a lightning storm.
- Never install communications components in wet locations unless the components are designed specifically for use in wet locations.
- Use caution when installing or modifying communications wiring or components.
- SAVE THESE INSTRUCTIONS.

# **Product Contents**

The 41910-U2B is packaged with:

- USB 2.0 Transmitter
- USB 2.0 Receiver
- USB 2.0 Cable
- AC Power Adapter
- Mounting Brackets and Screws
- Quick Start Guide

### **Installation Requirements**

- To complete the installation, the following items not included with the product are required:
- USB 1.1 or 2.0 compatible computer (host computer) with a USB compliant operating system
- USB 1.1 or 2.0 compatible device(s)
- Category cable link (Cat 6A recommended). This can be an Unshielded Twisted Pair (UTP) solid conductor patch cord with RJ45 connectors or a permanent installed link terminated at wallplates with Category rated jacks and two short Category rated patch cords. Maximum link distance including patch cords is 100m (328 ft). Cabling must have a straight-through conductor configuration with no crossovers.

### **Features**

The 41910-U2B enables users to extend USB beyond the standard 5m cable limit for USB 2.0 peripheral devices. The extender system is composed of two individual units, the Transmitter and the Receiver, and has the following key features:

- USB device(s) can be located up to 100 meters (328 feet) from the computer
- Support for new USB 3.0 host controllers and devices (up to 480 Mbps)
- Support for all device USB types
- Transparent USB extension
- True plug and play; no software drivers required
- Works with all major operating systems: Windows®, macOS® and Linux®

### **INTRODUCTION System Diagram** O **Category Category Properties Receiver**  $[RX]$ Category<br>Cabling **Transmitter** [TX] (Front View)  $\blacksquare$  $\bullet$ **AC Power Power Source Adapter**

### **Receiver**

The Receiver provides two USB Type A ports for connecting standard USB devices allowing up to 1 Amp of power per USB port, or 1.5 Amps total when both ports are used concurrently for device operation and charging. Additional devices may be connected by attaching USB hubs to the Receiver. The Receiver is normally powered using the included power supply. However, if AC power is not available at the receiver location, it can be powered from the Transmitter over the Category cable link. Please see the Transmitter section for further detail.

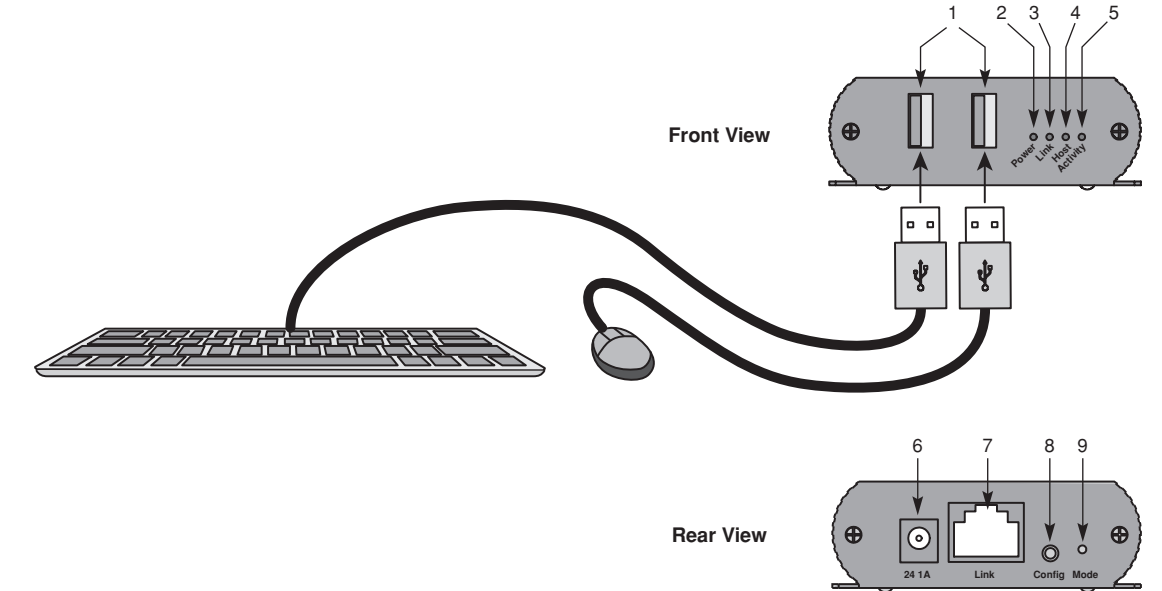

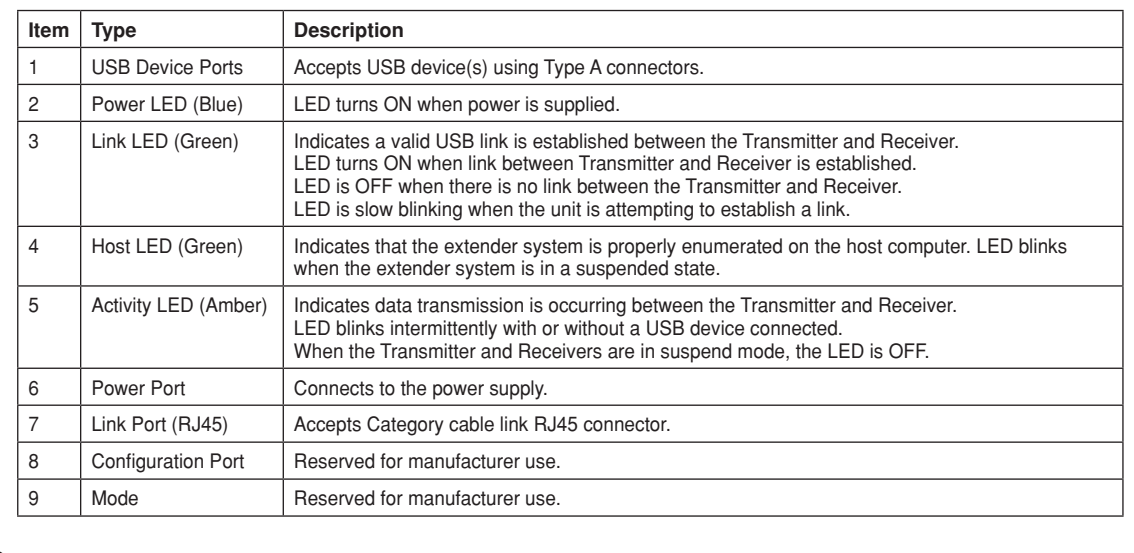

### **Transmitter**

The Transmitter connects to the computer using a standard USB cable (included). Power for the Transmitter is provided by the host computer. The Transmitter includes a feature to enable powering of the Receiver over the Category cable link in the situation where AC power is not available near the Receiver. Follow these steps to enable powering the Receiver from the Transmitter end of the link:

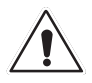

Never connect any device other than the Receiver unit to the category cable link. Devices other than the Receiver unit or any downline devices are not covered under warranty. Leviton is not responsible for equipment damage either direct or consequential if product is misused.

**1.** Identify and label the Category Cable or permanent link jack to be connected to the Receiver at the receiver end. **2.** Remove the label imprinted with the warning symbol from the power port of the Transmitter.

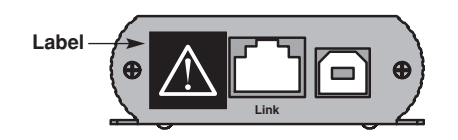

**3.** Proceed to the "Preparing for Installation" section, page 6.

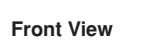

Ð  $\alpha$ Q

1 2 3 4 5 6

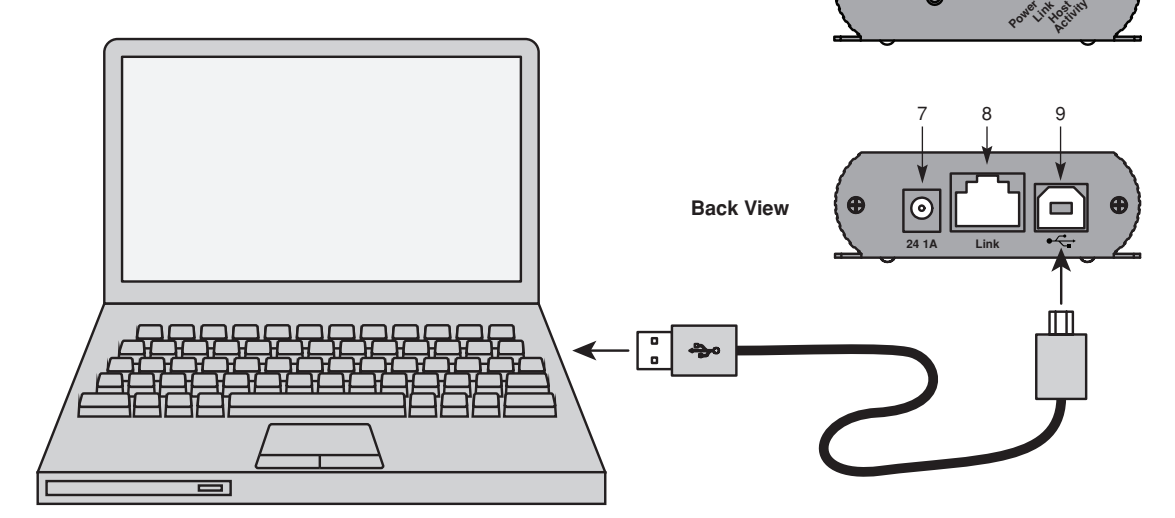

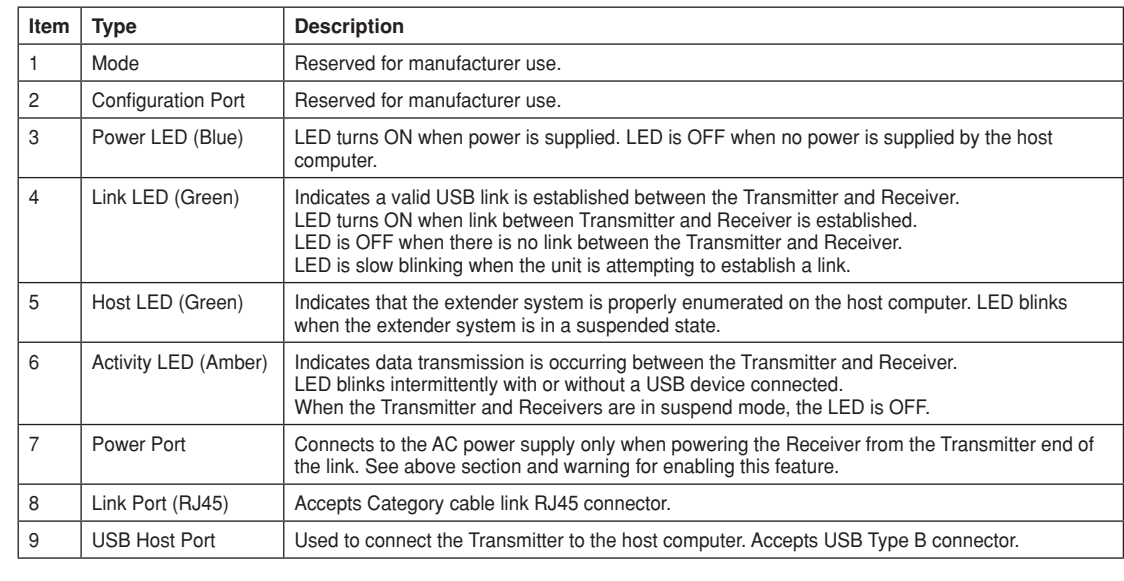

### **INSTALLATION GUIDE**

### **Preparing for Installation**

Before installing the 41910-U2B, prepare the site:

- **1.** Determine where the computer is to be located and set up the computer.
- **2.** Determine the location of the USB device(s).
- **3.** If you are using a solid conductor patch cord, the 41910-U2B supports a maximum distance of 100m (328 ft). OR

If you are using a Category cable permanent link, the maximum link distance including patch cords is 100m (328 ft).

### **Installing the Transmitter**

- **1.** Place the Transmitter near the computer.
- **2.** Install the supplied USB cable between the Transmitter host port and a USB port on the host computer.

### **Installing the Receiver**

- **1.** Place the Receiver near the USB device(s) in the desired remote location.
- **2.** Connect power supply to AC power source.
- **3.** Connect power supply connector to Receiver power port (labeled 24V 1A). If AC power is not available near the Receiver, then please refer to the warning and preparation steps in the Transmitter section, page 4. Then connect power supply to AC power source near the Transmitter and connect the power supply connector to the Transmitter power port (labeled 24V 1A).

### **Connecting the Transmitter to the Receiver**

If using a solid conductor patch cord:

- **1.** Plug one end of the cord into the Link port (RJ45) on the Transmitter.
- **2.** Plug the other end of the cord into the Link port (RJ45) on the Receiver.
- If using a Category cable permanent link:
	- **1.** Plug one end of a CAT patch cord (Cat 6A recommended) into the Link port (RJ45) on the Transmitter.
	- **2.** Plug the other end of the patch cord into the permanent link jack near the host computer.
	- **3.** Plug one end of a second patch cord (Cat 6A recommended) into the Link port (RJ45) on the Receiver.
	- **4.** First identify the permanent link jack connected to the transmitter end of the link, then plug the other end of the second patch cord into the permanent link jack near the USB device.

# **Connecting a USB Device**

- **1.** Install any software required to operate the USB device(s) on the computer. Refer to the documentation for the USB device(s), as required.
- **2.** Connect the USB device(s) to the device port on the Receiver.
- **3.** Check that the device is detected and installed properly in the operating system.

### **INSTALLATION GUIDE**

### **Checking the Installation**

- **1.** Check that the Power, Activity, Link and Host LEDs on the Transmitter and Receiver are ON. If the Host or Link LEDs are OFF, then the cabling between the Transmitter and Receiver may not be installed properly or may be defective, see Troubleshooting Section page 9.
- **2.** For Windows users (XP, 7, 8, 8.1, 10), open Device Manager to confirm that the 41910-U2B extender system has been installed correctly. Expand the entry for Universal Serial Bus controllers by clicking the "+" sign. If the extender system has been installed correctly, you should find it listed as a "Generic USB Hub".
	- Note: To open Device Manager in Windows XP: Right click "My Computer" then select: Properties >> Hardware tab >> Device Manager
	- Note: To open Device Manager in Windows 7: Open the Start Menu, right click on "Computer" then select: Manage >> Device Manager
	- Note: To open Device Manager in Windows 8, 8.1 or 10: Right click the Start Menu and then select: Device Manager

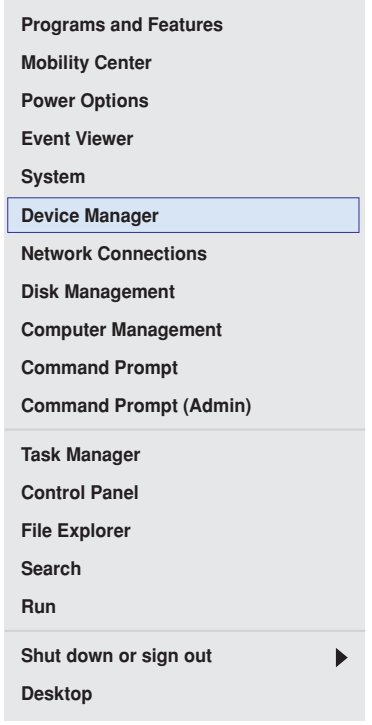

- **3.** For macOS® users, open the System Profiler to confirm that the 41910-U2B Series extender system has installed correctly. In the left-hand column under Hardware, select "USB" and inspect the right hand panel. If the extender has been installed correctly, you should find it listed as a "Hub" under the USB High-Speed Bus/USB Bus.
	- Note: To open System Profiler in macOS®: Open the Finder, select Applications, then open the Utilities folder and double click on the System Profiler icon.
- **4.** If the 41910-U2B Series extender system is not detected correctly or fails to detect, please consult the Troubleshooting section in this guide.

### **Compatibility**

The 41910-U2B complies with all USB 1.1 and USB 2.0 specifications governing the design of USB devices. However, there is no guarantee that all USB devices fully comply with the standard. If the extender link fails to connect, then refer to the Troubleshooting Section page 9.

# **MOUNTING OPTIONS (optional)**

### **1. Mounting Brackets**

Using a Phillips screwdriver, secure the included brackets to the base of the Transmitter and Receiver using the fasteners provided. Mount the Transmitter and Receiver either by fastening directly to the mounting surface (fasteners not provided), or by using hook and loop fasteners through the bracket slots.

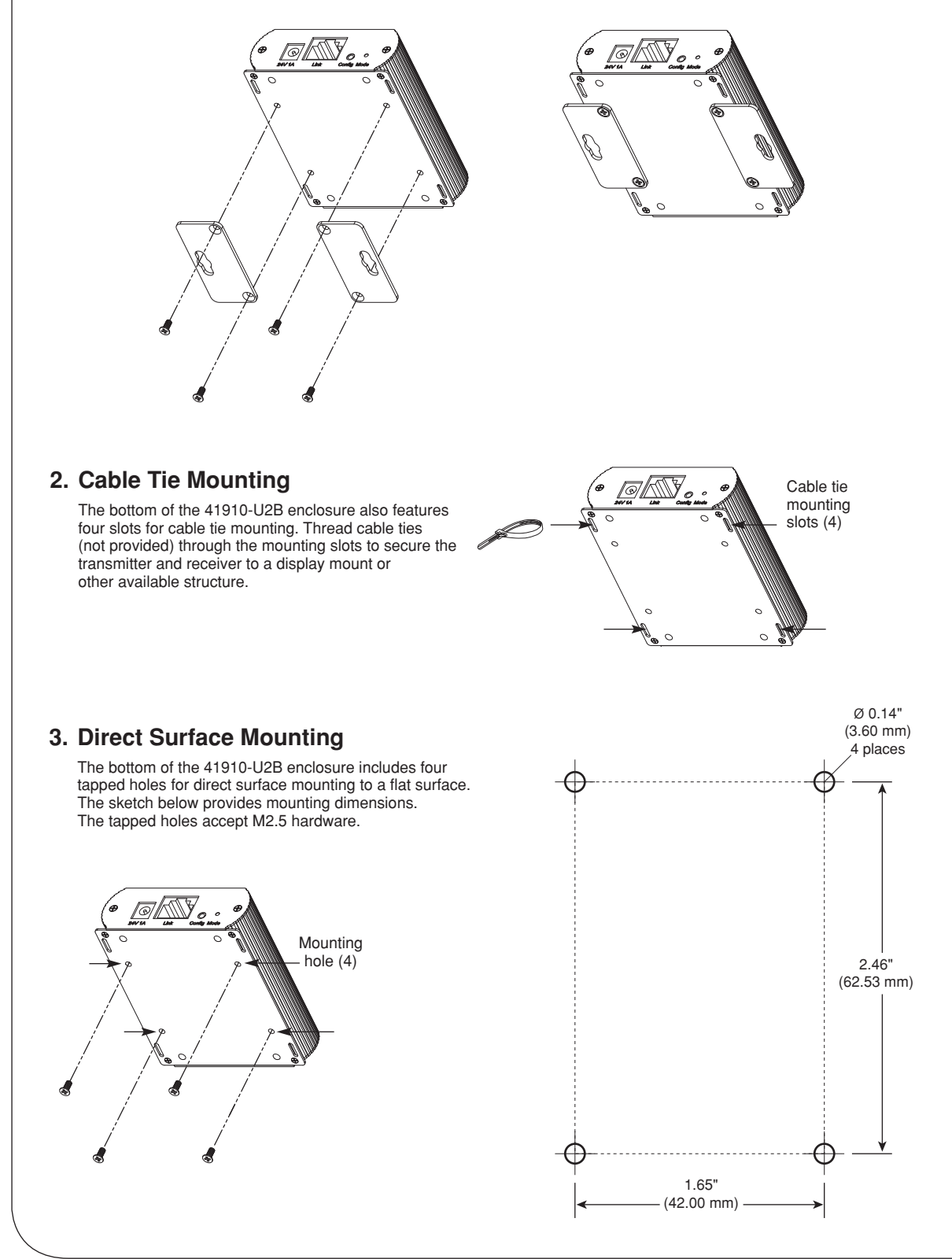

# **TROUBLESHOOTING**

The following table provides troubleshooting tips. The topics are arranged in the order in which they should be executed in most situations. If you are unable to resolve the problem after following these instructions, please contact Technical Support for further assistance (1-800-824-3005).

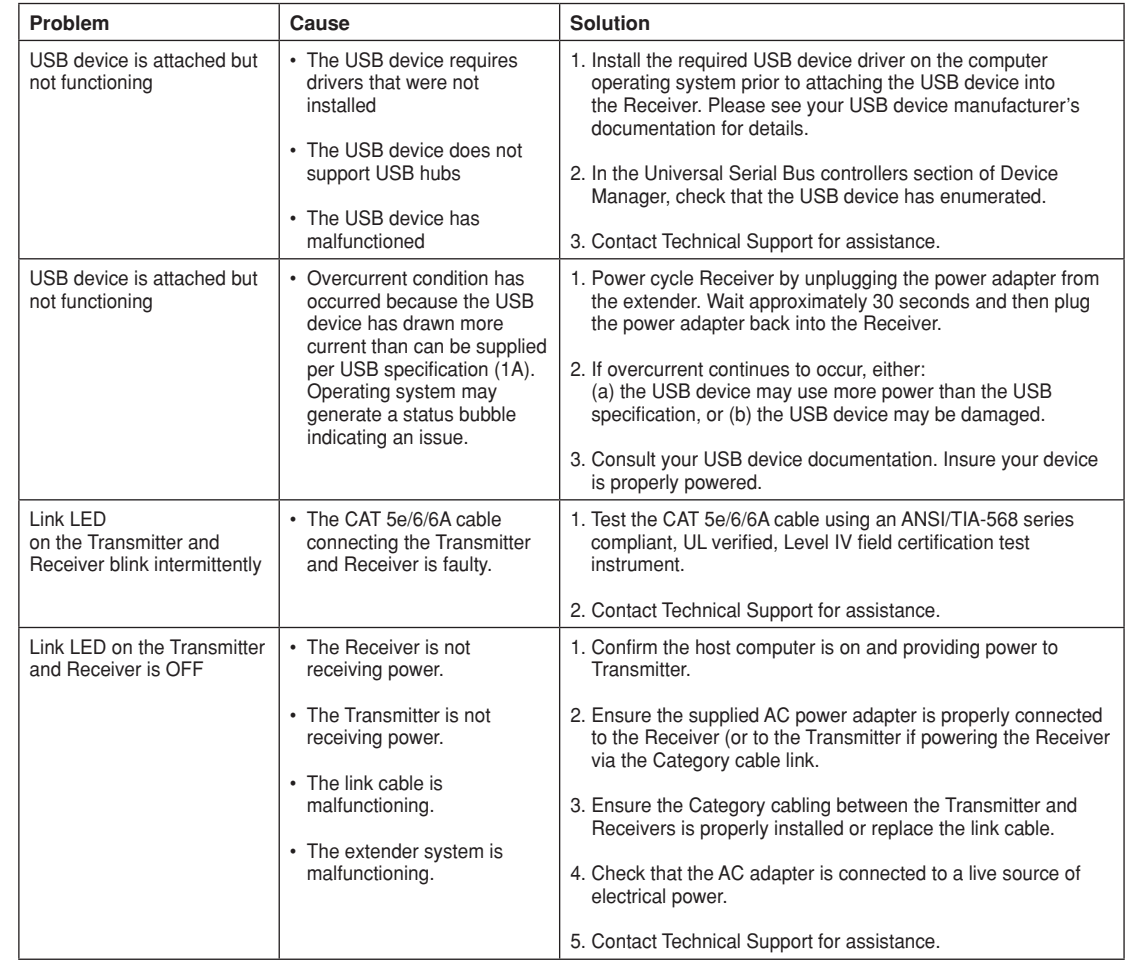

# **LED Status Lights**

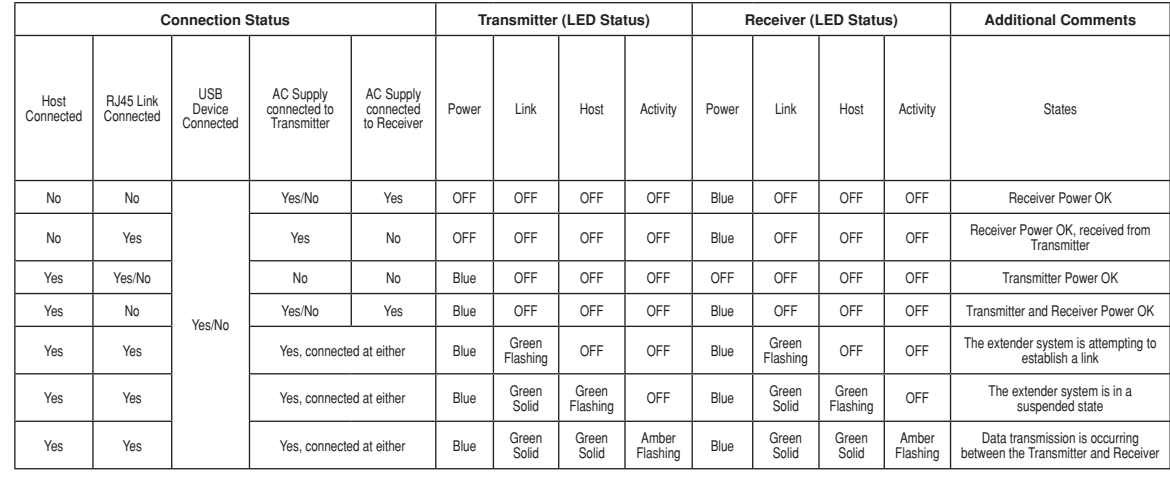

# **CONTACTING TECHNICAL SUPPORT**

If you are experiencing problems not referenced in the Troubleshooting Guide, contact Technical Support by telephone at 1-800-824-3005 and provide the following information:

- Host computer make and model
- Type of operating system installed (e.g. Windows 10, macOS® 10.12, etc.)
- Part number and serial number of both the Transmitter and Receiver unit
- Make and model of any USB device(s) attached to the product
- Description of the installation
- Description of the problem
- Your contact information

**For additional product and application information go to www.leviton.com** 

# **TECHNICAL GLOSSARY**

### **Category 5e/6/6A (CAT 5e/6/6A) Network Cabling**

Category 5e/6/6A cable is commonly also referred to as CAT 5e or CAT 6 or CAT 6A. This cabling is available in either solid or stranded twisted pair copper wire variants and as UTP (Unshielded Twisted Pair) or STP (Shielded Twisted Pair).

### **USB 2.0 Cables**

USB 2.0 cables have two distinct full-sized connectors. The Type A connector is used to connect the cable from a USB device to the Type A port on a computer or hub. The Type B connector is used to attach the USB cable to a USB device.

The Type A cable is used to connect a USB device to the 41910-U2B Receiver. The Type B cable (provided with the 41910-U2B extender) connects the computer to the Transmitter.

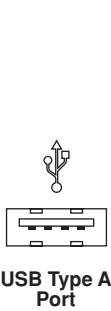

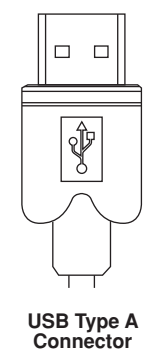

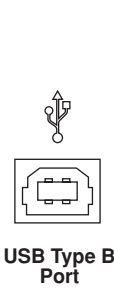

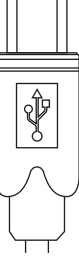

**USB Type B Connector**

### **RJ45**

The Registered Jack (RJ) physical interface is what connects the network cabling (CAT 5e/6/6A) to the Transmitter and Receivers. You may use either the T568A scheme (Table 1) or the T568B scheme (Table 2) for cable termination as the 41910-U2B requires all four pairs of the cable. RJ45 connectors are sometimes also referred to as 8P8C connectors. Note that any given cable must be terminated using the same T568 scheme on both ends to operate correctly.

# **RJ45 Pin Positioning**

### **Table 1 - T568A Wiring Table 2 - T568B Wiring**

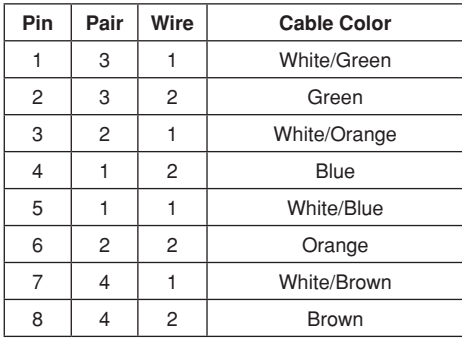

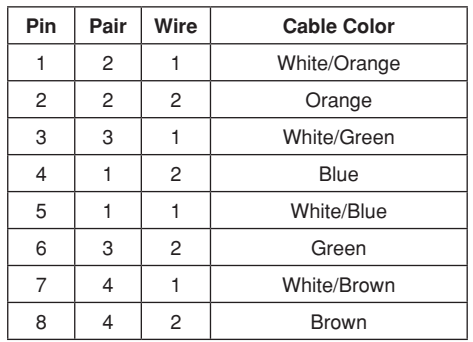

WEB VERSIONVEB VERSION

### **SPECIFICATIONS**

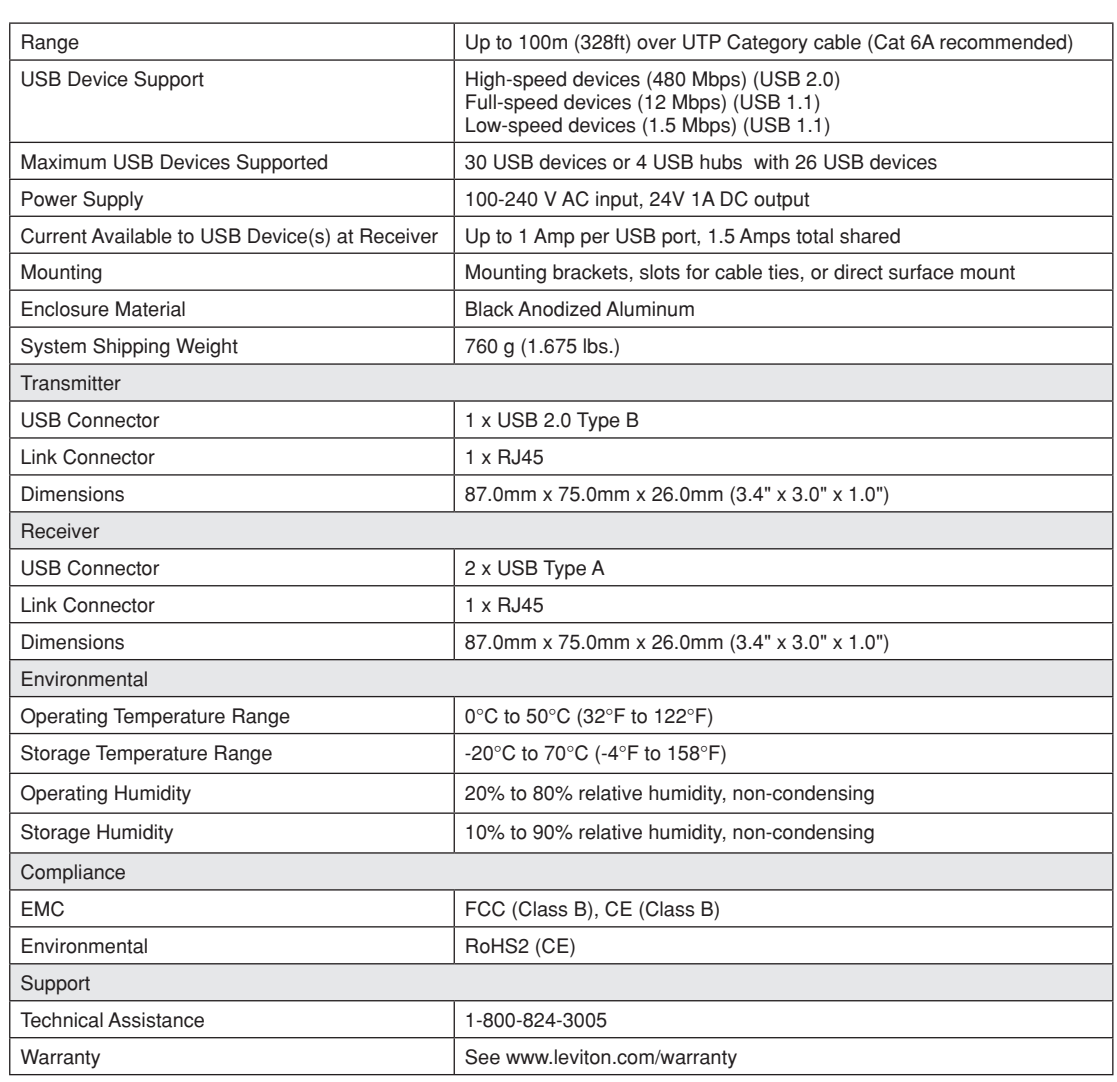

### **FCC Statement**

This device complies with Part 15 of the FCC rules. Operation is subject to the following two conditions: (1) this device may not cause harmful interference, and (2) this device must accept any interference received including interference that may cause undesired operation.

### **IC Statement**

This Class B digital apparatus complies with Canadian ICES-003.

### **WEEE Statement**

The European Union has established regulations for the collection and recycling of all waste electrical and electronic equipment (WEEE). Implementation of WEEE regulations may vary slightly by individual EU member states. Please check with your local and state government guidelines for safe disposal and recycling or contact your national WEEE recycling agency for more information.

### **Trademark Disclaimer**

Use herein of third party trademarks, service marks, trade names, brand names and/or product names are for informational purposes only, are/may be the trademarks of their respective owners; such use is not meant to imply affiliation, sponsorship, or endorsement.

DG-080-41910-25A

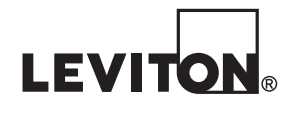

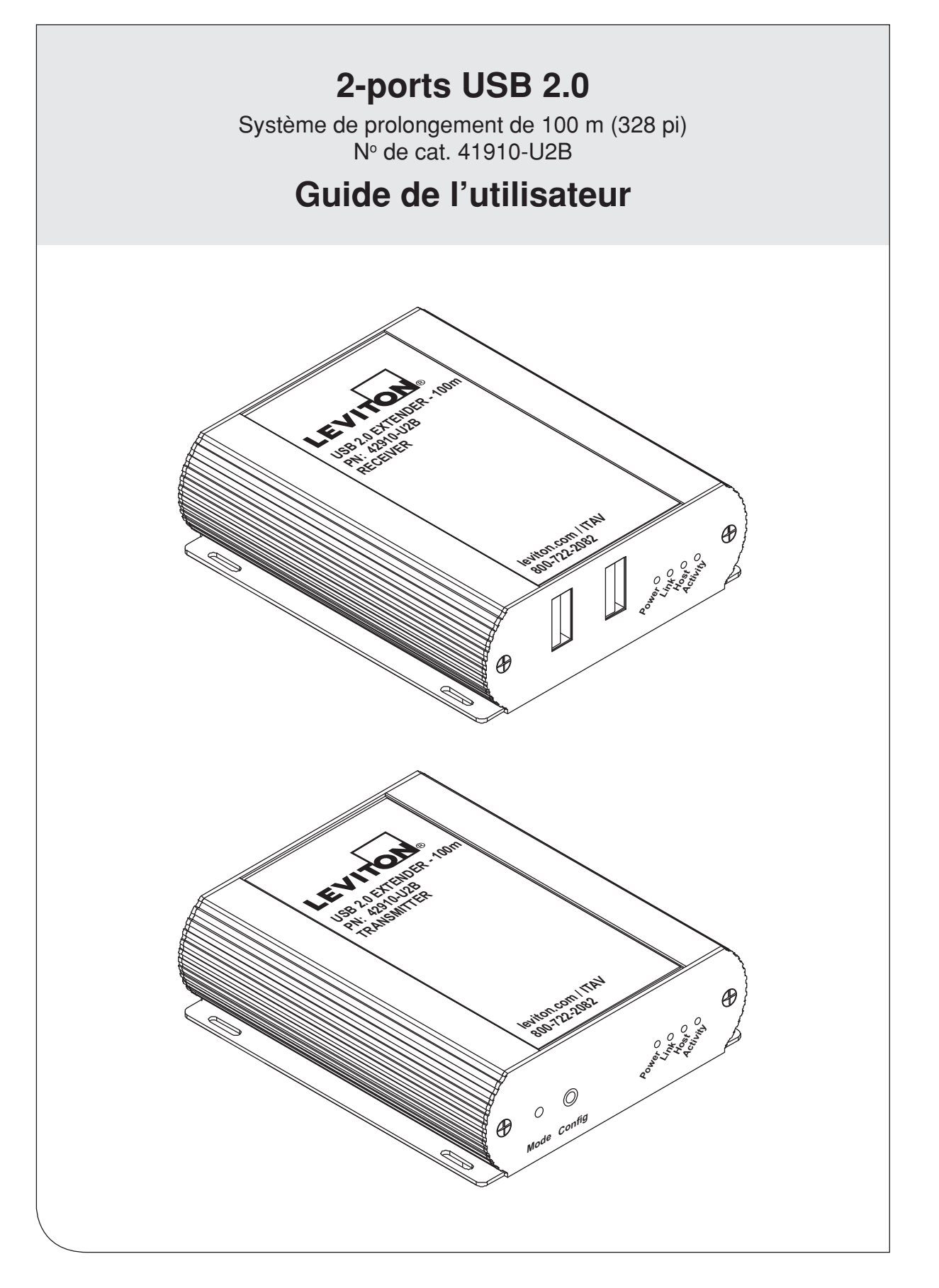

**WEB VERSION** WEB VERSION

# **TABLE DES MATIÈRES**

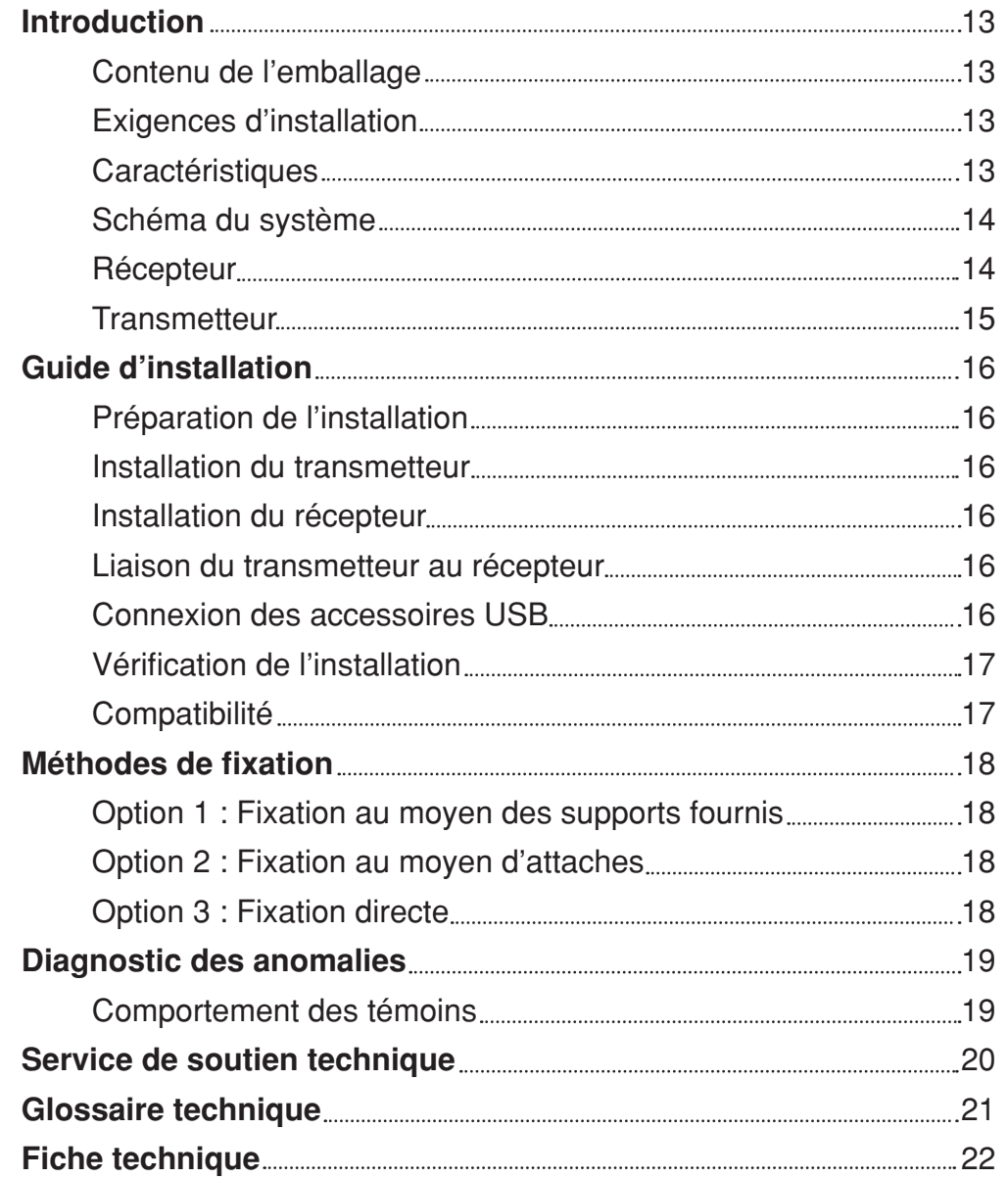

Nous vous remercions de vous être procuré ce système de prolongement USB 2.0 (modèle 41910-U2B).

Prière de lire et de suivre toutes les directives fournies avec les produits visés, et de n'utiliser ces derniers qu'aux fins auxquelles ils ont été conçus. NE JAMAIS tenter d'ouvrir le boîtier des produits, puisque cela pourrait entraîner des dommages et annuler la garantie. N'utiliser que l'adaptateur d'alimentation fourni. Lorsqu'on ne l'utilise pas, ce produit devrait être rangé à un endroit sec à une température se situant entre 20 et 70 °C.

Les rédacteurs du présent quide ont supposé que ceux qui s'en serviraient auraient des notions générales sur la facon d'installer des composants informatiques, connaîtraient les exigences en matière de câblage et comprendraient relativement bien les accessoires USB.

# **AVERTISSEMENTS ET MISES EN GARDE**

**• AVERTISSEMENT : AFIN D'ÉVITER LA MORT OU DE GRAVES BLESSURES:**

- **NE PAS** insérer quelque objet que ce soit dans les ouvertures de ce dispositif; il pourrait entrer en contact avec des tensions dangereuses.
- **NE PAS** toucher des bornes de raccordement ni du fil non isolés, à moins que le circuit ne soit pas relié à l'interface réseau.
- Lire les présentes directives et s'assurer de bien les comprendre; observer tous les avertissements et directives apparaissant sur le dispositif.
- **Ne pas installer ce dispositif à proximité d'une source d'eau** comme une baignoire, un bac à laver, une cuve à lessive ou un évier de cuisine –, dans un sous-sol humide ni près d'une piscine.
- Ne jamais effectuer l'installation de câblage ou de composants de communication pendant un orage.
- Ne jamais installer de composants de communication dans des endroits mouillés à moins qu'il s'agisse de dispositifs conçus spécialement pour cet usage.
- On doit prendre toutes les précautions requises lorsqu'on installe ou modifie du câblage ou des composants de télécommunication.
- CONSERVER LES PRÉSENTES DIRECTIVES.

### **Contenu de l'emballage**

Le modèle 41910-U2B est livré avec les composants suivants :

- un transmetteur USB 2.0;
- un récepteur USB 2.0;
- un câble USB 2.0;
- un adaptateur d'alimentation;
- des supports et des vis de fixation;
- un guide de démarrage rapide.

### **Exigences d'installation**

Pour effectuer l'installation, il faut disposer des articles suivants, qui ne sont pas compris avec le produit :

- un ordinateur hôte pouvant accepter les connexions et doté d'un système d'exploitation USB 1.1 ou 2.0;
- un ou plusieurs accessoires USB 1.1 ou 2.0;
- une liaison, qui peut s'effectuer au moyen d'un cordon de connexion à paires torsadées non blindées (UTP, à conducteurs pleins) doté de connecteurs RJ45 aux deux extrémités, ou encore au moyen d'un parcours entièrement catégorisé consistant en deux courts cordons branchés dans les prises de plaques murales où se termine un câble permanent (6A de préférence). Ce parcours, incluant les cordons de connexion, ne doit jamais dépasser 100 m (328 pi). Le câblage doit avoir une configuration directe, sans croisements.

### **Caractéristiques**

Le modèle 41910-U2B permet aux utilisateurs de prolonger leurs parcours USB au-delà de la limite normale de 5 m pour les périphériques USB 2.0.

Composé de deux unités individuelles, soit un transmetteur et un récepteur, il affiche les caractéristiques suivantes :

- possibilité d'éloignement des accessoires USB à une distance pouvant aller jusqu'à 100 m (328 pi) de l'ordinateur hôte;
- prise en charge des nouveaux contrôleurs et accessoires USB 3.0 (débits pouvant aller jusqu'à 480 Mbit/s);
- compatibilité avec tous les types d'accessoires USB;
- fonctionnement transparent:
- véritable solution Plug-and-Play (aucun logiciel de pilotage requis);
- compatibilité avec tous les grands systèmes d'exploitation (Windows<sup>MD</sup>, macOS<sup>MD</sup> et Linux<sup>MD</sup>).

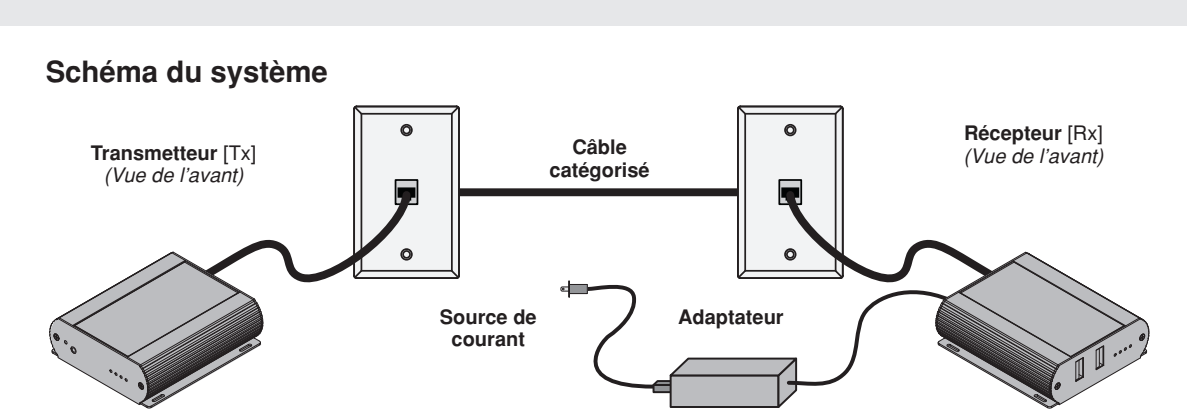

### **Récepteur**

Le récepteur est doté de deux ports USB de type A permettant de fournir un courant de 1 A chacun (1,5 A en tout quand les deux ports sont utilisés en même temps, que ce soit pour transmettre ou recharger). On peut utiliser des accessoires additionnels si on y raccorde des concentrateurs. Le récepteur est normalement alimenté par l'adaptateur fourni. Toutefois, si aucune source c.a. n'est disponible à proximité, il peut recevoir le courant du transmetteur via un câble catégorisé. Se reporter à la section relative au transmetteur pour obtenir plus de détails.

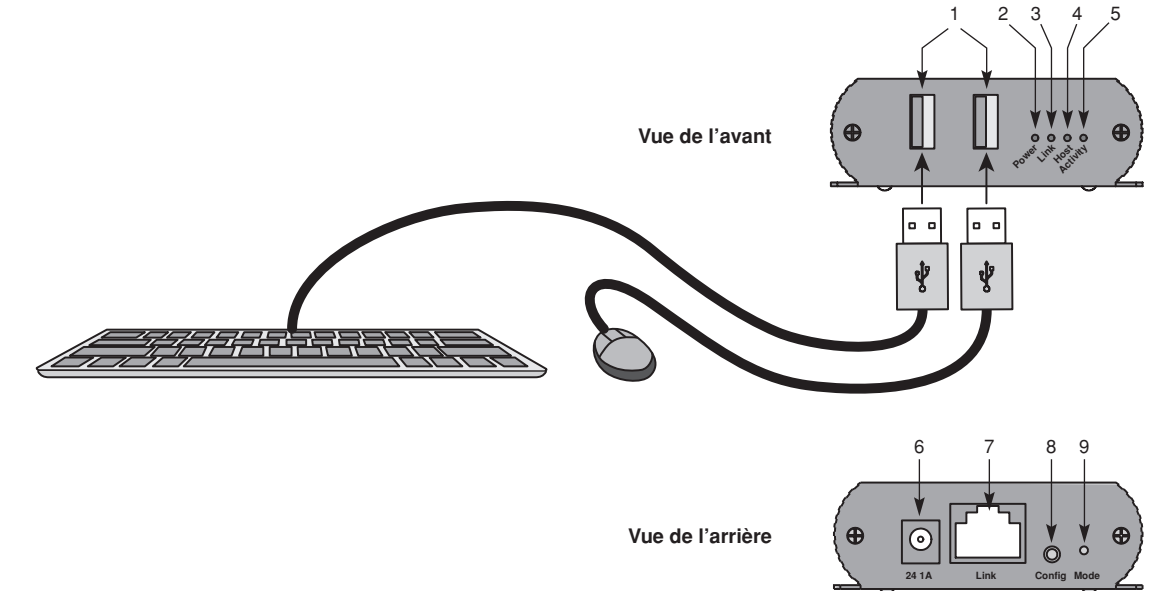

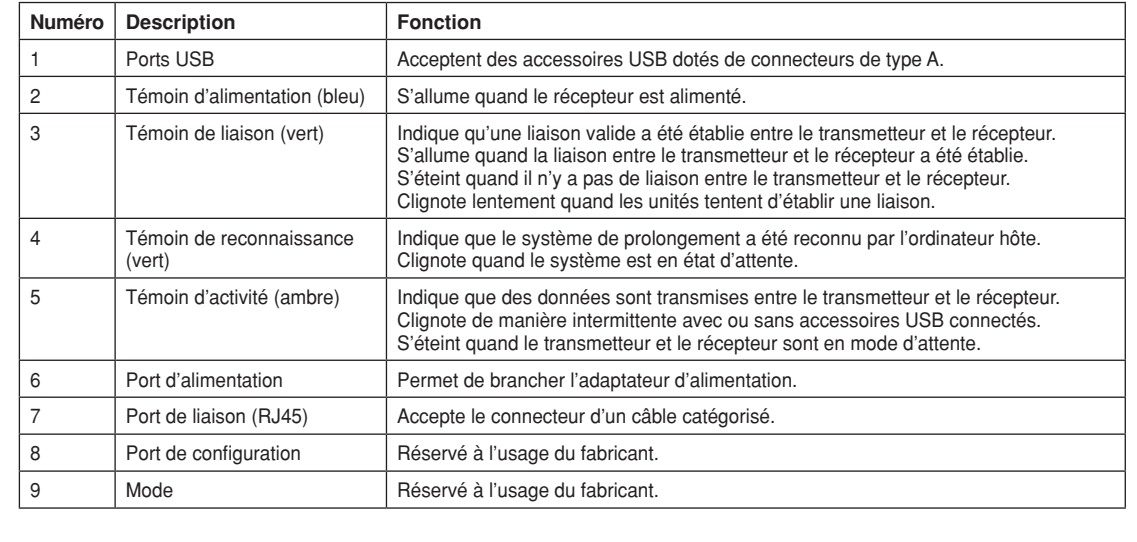

# **VEB VERSION** WEB VERSION

### **Transmetteur**

Le transmetteur se connecte à un ordinateur au moyen d'un câble USB ordinaire (fourni). C'est cet ordinateur qui l'alimente. Le transmetteur a une fonction qui lui permet d'alimenter le récepteur via un câble catégorisé s'il n'y a pas de prise de courant à proximité. Pour l'activer, il faut procéder comme suit :

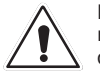

Ne jamais connecter autre chose que le récepteur au câble catégorisé qui le relie au transmetteur. Tout autre dispositif raccordé localement ou en aval ne sera pas couvert par la garantie. Leviton ne pourrait être tenue responsable de dommages directs ou consécutifs si les produits visés par les présentes n'ont pas été correctement utilisés.

1 2 3 4 5 6

- **1.** Trouver et étiqueter le cordon ou le câble catégorisé à brancher à l'emplacement du récepteur.
- **2.** Retirer l'étiquette d'avertissement du port d'alimentation du transmetteur.

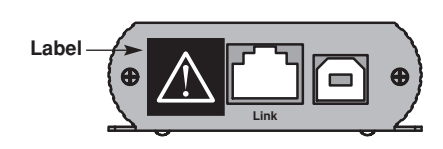

**3.** Passer à la section Préparation de l'installation, à la page 18.

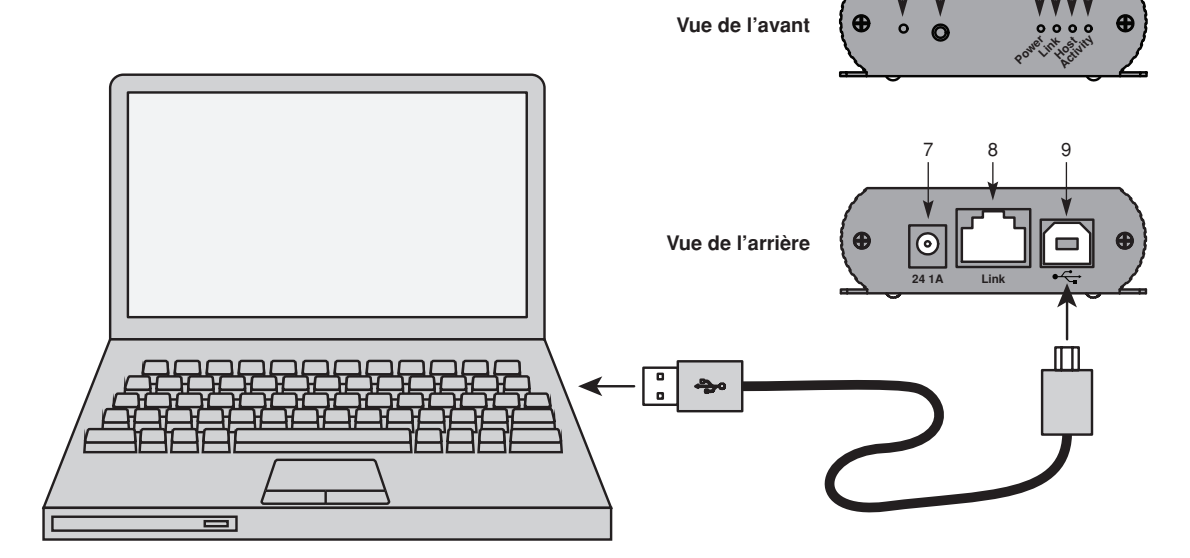

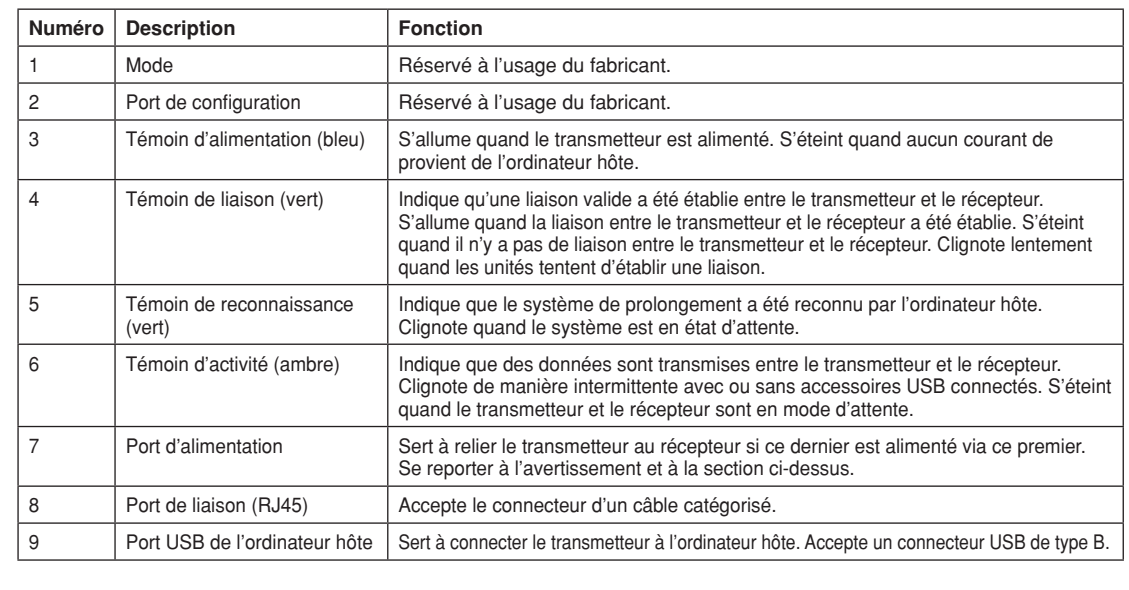

### **GUIDE D'INSTALLATION**

### **Préparation de l'installation**

Avant d'installer le modèle 41910-U2B, il faut préparer le terrain :

- **1.** Déterminer où l'ordinateur hôte sera placé, et configurer ce dernier.
- **2.** Déterminer l'emplacement du ou des accessoires USB.
- **3.** Employer un cordon de connexion à conducteurs pleins (parcours maximal de 100 m [328 pi]).  $\bigcap$

 Employer un câble catégorisé permanent (parcours maximal de 100 m [328 pi], incluant les courts cordons utilisés à chaque prise).

### **Installation du transmetteur**

- **1.** Place the Transmitter near the computer.
- **2.** Install the supplied USB cable between the Transmitter host port and a USB port on the host computer.

### **Installation du récepteur**

- **1.** Placer le récepteur près du ou des accessoires qui y seront connectés.
- **2.** Connecter l'adaptateur d'alimentation à une source de courant.
- **3.** Brancher le connecteur de l'adaptateur dans le port d'alimentation (24V 1A) du récepteur.

 S'il n'y a pas de source d'alimentation près du récepteur, se reporter à la section relative au transmetteur, à la page 17. Il faut alors brancher l'adaptateur à une source près du transmetteur, et enficher le connecteur de l'adaptateur au port d'alimentation (24V 1A) de ce dernier.

### **Liaison du transmetteur au récepteur**

Liaison au moyen d'un cordon de connexion :

- **1.** Brancher une extrémité du cordon dans le port de liaison (RJ45) du transmetteur.
- **2.** Brancher l'autre extrémité du cordon dans le port de liaison (RJ45) du récepteur.

Liaison au moyen d'un câble catégorisé permanent :

- **1.** Brancher une extrémité d'un cordon de connexion catégorisé (6A de préférence) dans le port de liaison (RJ45) du transmetteur.
- **2.** Brancher l'autre extrémité du cordon dans la prise de la liaison permanente près de l'ordinateur hôte.
- **3.** Brancher une extrémité d'un second cordon de connexion catégorisé (6A de préférence) dans le port de liaison (RJ45) du récepteur.
- **4.** Trouver près des accessoires USB la prise de la liaison permanente à laquelle le transmetteur est connecté, puis y brancher l'autre extrémité du second cordon.

### **Connexion des accessoires USB**

- **1.** Installer dans l'ordinateur les logiciels requis pour faire fonctionner les accessoires. Se reporter aux documents qui accompagnent ces derniers au besoin.
- **2.** Connecter le ou les accessoires aux ports USB du récepteur.
- **3.** S'assurer que l'accessoire a été détecté et est bien installé dans le système d'exploitation de l'ordinateur.

### **GUIDE D'INSTALLATION**

### **Vérification de l'installation**

- **1.** Vérifier si les témoins d'alimentation, d'activité, de liaison et de reconnaissance du transmetteur et du récepteur sont allumés. Si ceux de liaison et de reconnaissance sont éteints, c'est que le câblage entre les deux unités pourrait être mal installé ou défectueux; se reporter alors à la section de diagnostic des anomalies, à la page 21.
- **2.** Avec un système d'exploitation Windows (XP, 7, 8, 8.1 ou 10), ouvrir le Gestionnaire de périphériques. Étendre la section des Contrôleurs de bus USB en cliquant sur le « + » ou la petite flèche. Si le système a été correctement installé, il devrait se trouver dans la liste sous le nom de « Generic USB Hub ».
	- Remarque : Pour ouvrir le Gestionnaire de périphérique dans Windows XP, il faut procéder comme suit. Cliquer à droite sur Ordinateur, et sélectionner Propriétés >> onglet Matériel >> Gestionnaire de périphériques.
	- Remarque : Pour ouvrir le Gestionnaire de périphérique dans Windows 7, il faut procéder comme suit. Ouvrir le menu Démarrer, cliquer à droite sur Ordinateur, puis sur Gérer >> Gestionnaire de périphériques.
	- Remarque : Pour ouvrir le Gestionnaire de périphérique dans Windows 8, 8.1 ou 10, il faut procéder comme suit. Cliquer à droite sur le menu Démarrer et sélectionner Gestionnaire de périphériques.

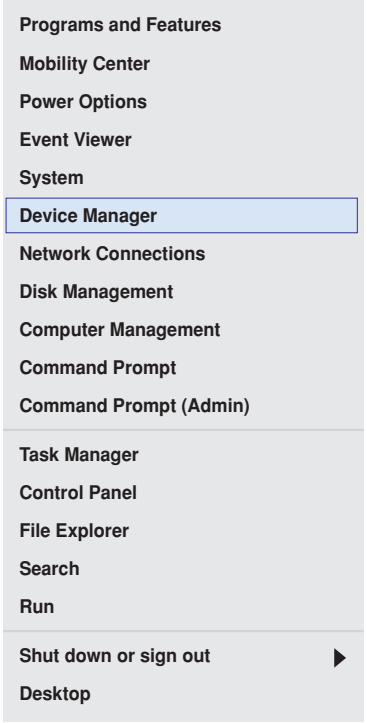

**3.** Avec un système d'exploitation macOSMD, ouvrir Informations système pour confirmer que le 41910-U2B a été correctement installé. Dans la colonne de gauche, sous Matériel, sélectionner USB et consulter le panneau de droite. Si le système a été correctement installé, il devrait se trouver dans la liste Bus USB/Bus USB à grande vitesse sous le nom de « Hub ».

 Remarque : Pour ouvrir Informations système dans macOSMD, sélectionner Applications, ouvrir le dossier Utilitaires et double-cliquer sur l'icône correspondante.

**4.** Si le 41910-U2B n'est pas détecté correctement, consulter la section de diagnostic des anomalies du présent Guide.

### **Compatibilité**

Le 41910-U2B est conforme à toutes les exigences de conception des normes USB 1.1 et 2.0. On ne peut toutefois garantir que tous les accessoires USB le sont. Si la liaison ne s'effectue pas, se reporter à la section de diagnostic des anomalies, à la page 21.

# **MÉTHODES DE FIXATION (facultatif)**

### **1. Fixation au moyen des supports fournis**

Se servir d'un tournevis en étoile pour assujettir les supports à la base du transmetteur et du récepteur en utilisant les vis fournies. Fixer les unités soit en vissant directement les supports à la surface, soit en utilisant des bandes à boucles et à crochets insérées dans les fentes de ces derniers (vis et bandes non comprises).

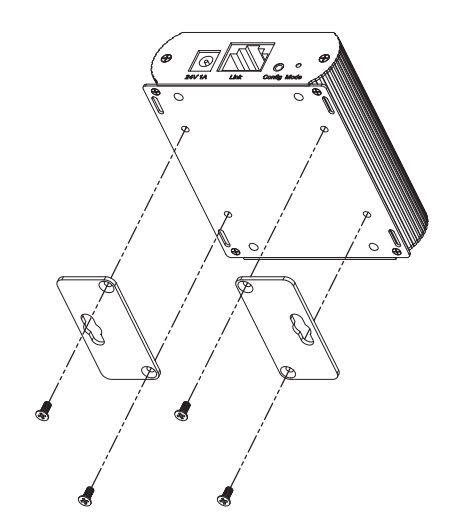

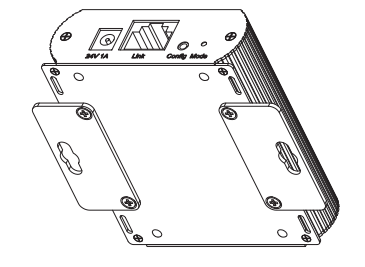

# **2. Fixation au moyen d'attaches**

Le dessous du transmetteur et du récepteur est doté de quatre fentes permettant d'insérer des attaches (non fournies). Il suffit de s'en servir pour fixer les unités à n'importe quelle structure (un présentoir, par exemple).

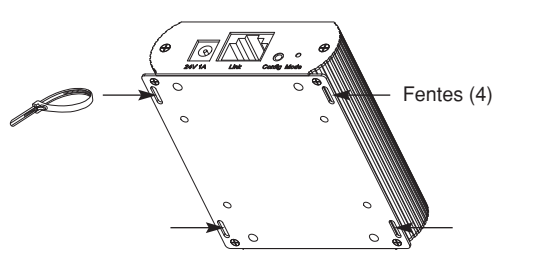

### **3. Fixation directe**

Le dessous du transmetteur et du récepteur est doté de quatre trous filetés permettant de les installer sur des surfaces planes. L'illustration ci-dessous montre l'écartement de ces trous, qui acceptent des vis M2.5.

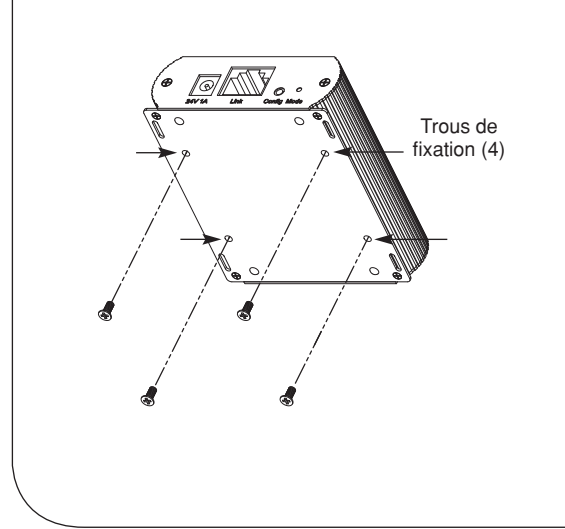

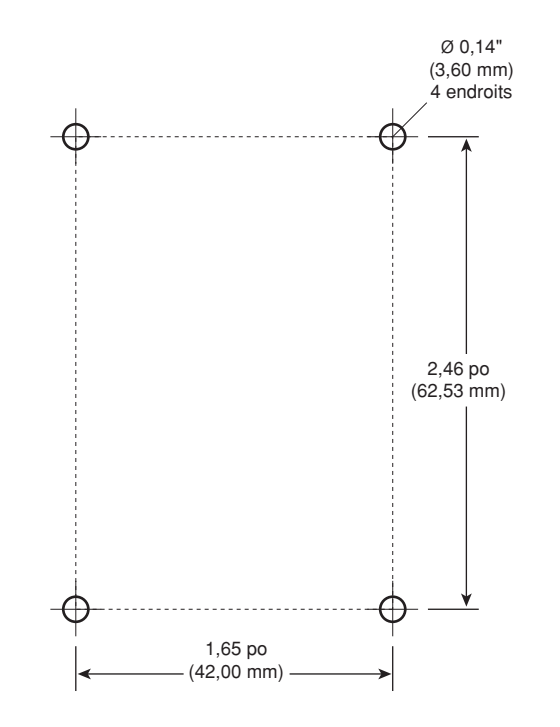

# **DIAGNOSTIC DES ANOMALIES**

Le tableau suivant contient des conseils pour mieux diagnostiquer d'éventuelles anomalies. Les problèmes sont énumérés dans l'ordre où ils pourraient se produire dans la plupart des cas. S'ils ne peuvent être réglés des manières décrites, prière de communiquer avec le personnel de soutien technique en signalant le 1-800-824-3005.

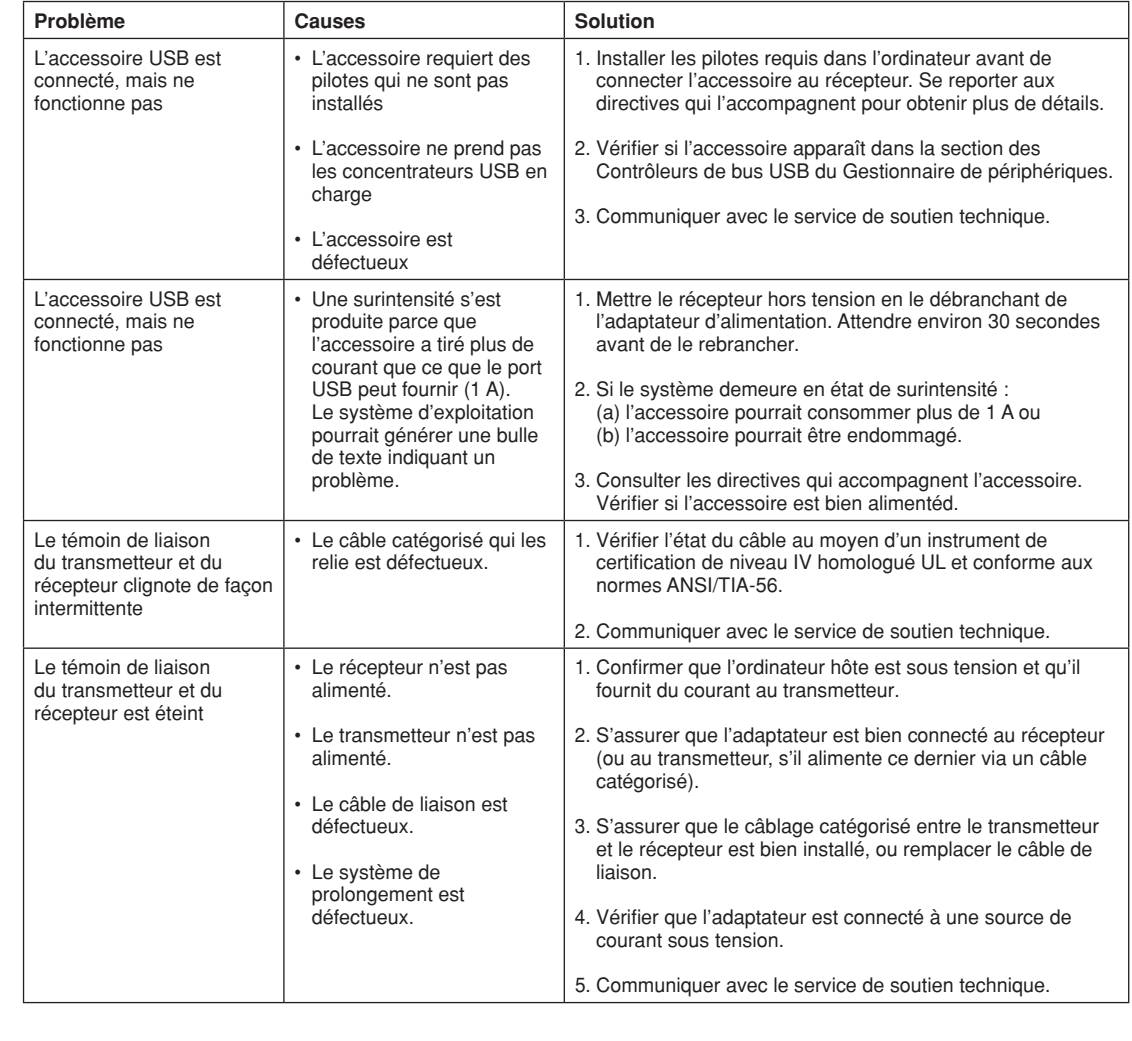

### **Comportement des témoins**

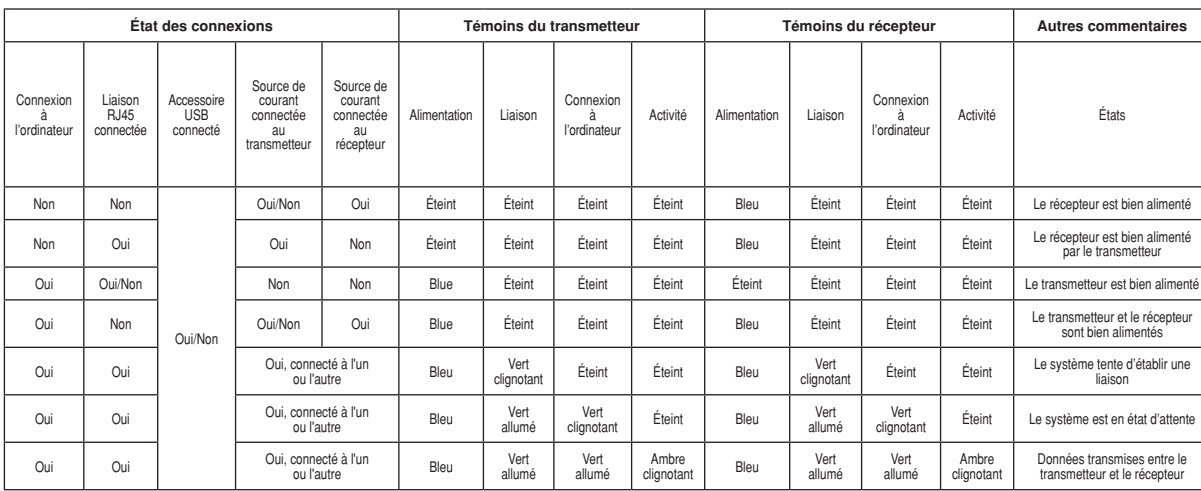

# **COORDONNÉES DU SOUTIEN TECHNIQUE**

Si l'utilisateur éprouve des problèmes qui n'apparaissent pas au tableau de diagnostic des anomalies, il peut communiquer avec le service de soutien technique en composant le 1-800-824-3005; on pourrait alors lui demander les renseignements suivants :

- la marque et le modèle de l'ordinateur hôte;
- le type de système d'exploitation utilisé (p. ex., Windows 10, macOS<sup>MD</sup> 10.12, etc.);
- les numéros de modèle et de série du transmetteur et du récepteur;
- la marque et le modèle des accessoires USB connectés;
- une description de l'installation;
- une description du problème;
- les coordonnées de l'utilisateur.

**Pour en savoir plus sur ce produit et son utilisation, rendez-vous au www.leviton.com** 

# **GLOSSAIRE TECHNIQUE**

### **Câblage de réseau de catégorie 5e, 6 ou 6A (câbles catégorisés)**

Câblage à paires torsadées de fils de cuivre pleins ou toronnés, blindé (STP) ou non (UTP).

### **Câbles USB 2.0**

Câbles ayant deux connecteurs distincts à chaque extrémité. Les connecteurs de type A s'enfichent dans les prises d'ordinateur ou de concentrateur. Ceux de type B se branchent dans les prises d'accessoires USB.

Ici, un câble à connecteur de type A sert à relier un accessoire USB au récepteur, et celui à connecteur de type B (fourni) est utilisé pour relier le transmetteur à un ordinateur.

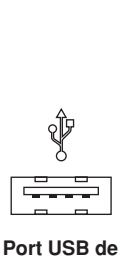

**type A**

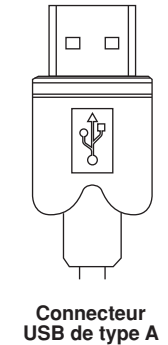

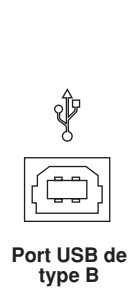

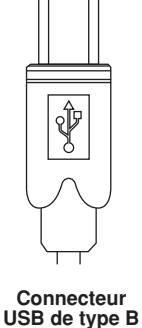

### **RJ45**

Interface physique baptisée Registered Jack (RJ) en anglais et utilisée pour connecter le câblage de réseau de catégorie 5e, 6 ou 6A aux transmetteurs et aux récepteurs. Le système de prolongement nécessite les quatre paires des câbles, qui peuvent être configurées selon le mode T568A (tableau 1) ou T568B (tableau 2). On nomme parfois les fiches RJ45 « connecteurs 8P8C » (à huit positions et contacts). Il est à noter que tous les câbles doivent être terminés utilisant le même mode de câblage T568 aux deux extrémités.

# **Position des broches d'un connecteur RJ45**

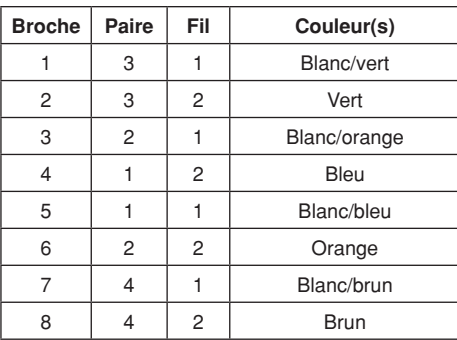

### **Tableau 1 - Mode de câblage T568A Tableau 2 - Mode de câblage T568B**

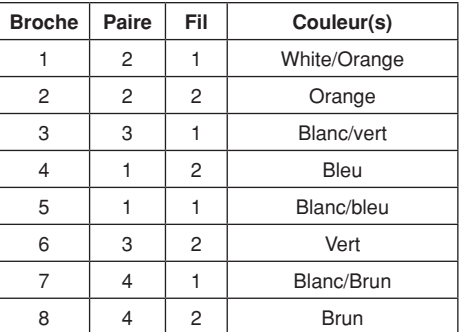

WEB VERSIONVEB VERSION

### **FICHE TECHNIQUE**

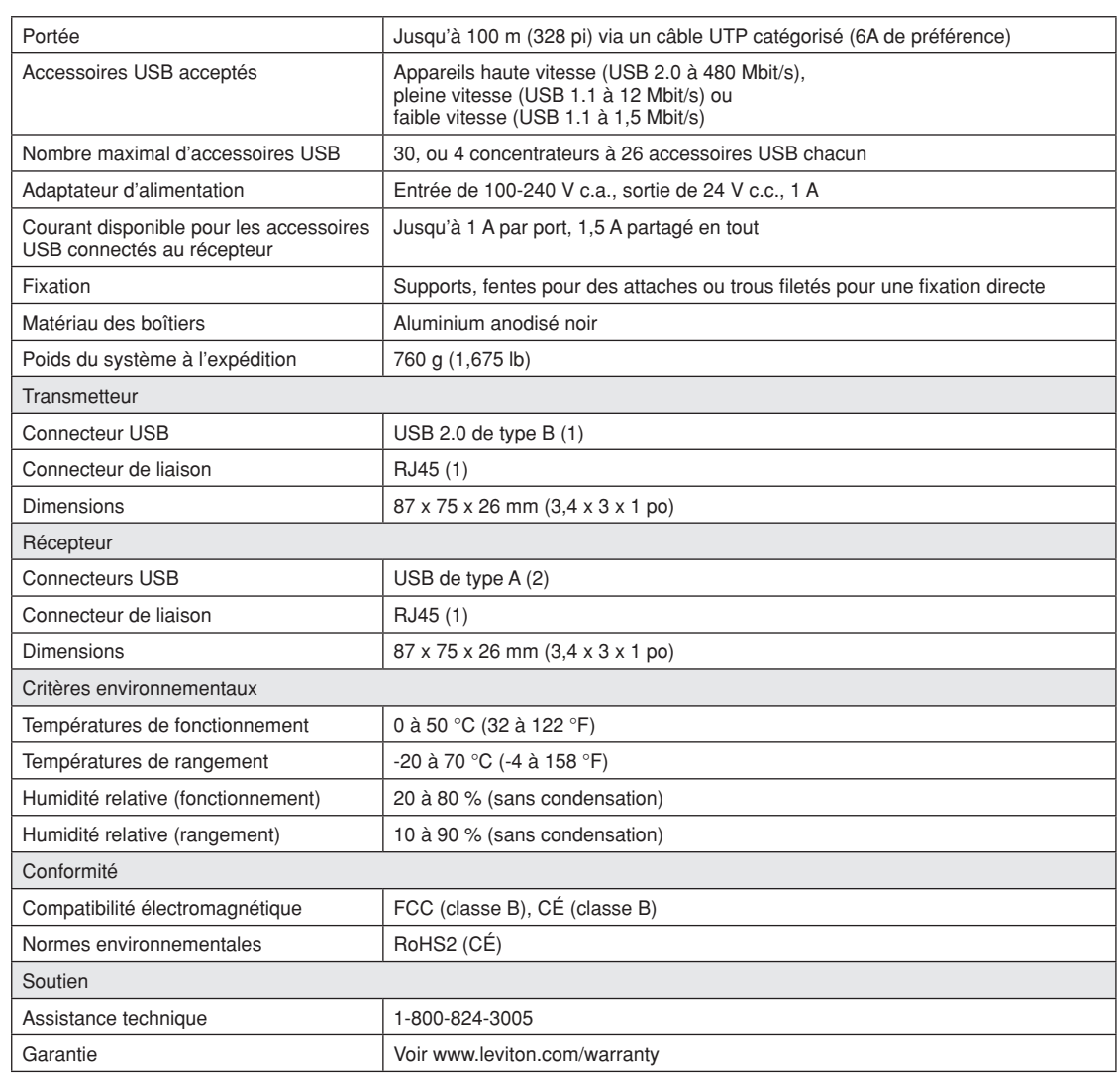

### **Déclaration de conformité de la FCC**

Ce dispositif est conforme aux exigences de la partie 15 des règlements de la FCC ainsi qu'aux normes en matière de brouillage (NMB) préjudiciable en vertu de la réglementation du ministère canadien des Communications. Il peut être utilisé à condition qu'il (1) ne cause aucun brouillage préjudiciable et (2) ne soit pas affecté par les interférences d'autres dispositifs susceptibles notamment d'en perturber le fonctionnement.

### **Énoncé d'industrie Canada**

Cet appareil numérique de classe B est conforme à la norme canadienne NMB-003.

### **Énoncé de conformité à la DEEE**

L'Union européenne a mis au point une directive concernant la gestion et le recyclage de déchets d'équipements électriques et électroniques (DEEE). Toutefois, l'application de cette directive pourrait légèrement varier d'un état membre à un autre. Prière de vérifier les lignes directrices des gouvernements locaux et nationaux pour savoir comment éliminer ces déchets, ou de communiquer avec l'administration locale de la DEEE pour obtenir plus de renseignements.

### **Avis relatif aux marques**

L'utilisation ici de marques de commerce ou de service, d'appellations commerciales ou encore de noms de produits d'entreprises tierces n'est qu'à titre informatif; leur intégration aux présentes ne saurait être interprétée comme un témoignage d'affiliation, de parrainage ou d'appui envers leurs propriétaires respectifs.

DG-080-41910-25A

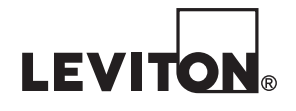

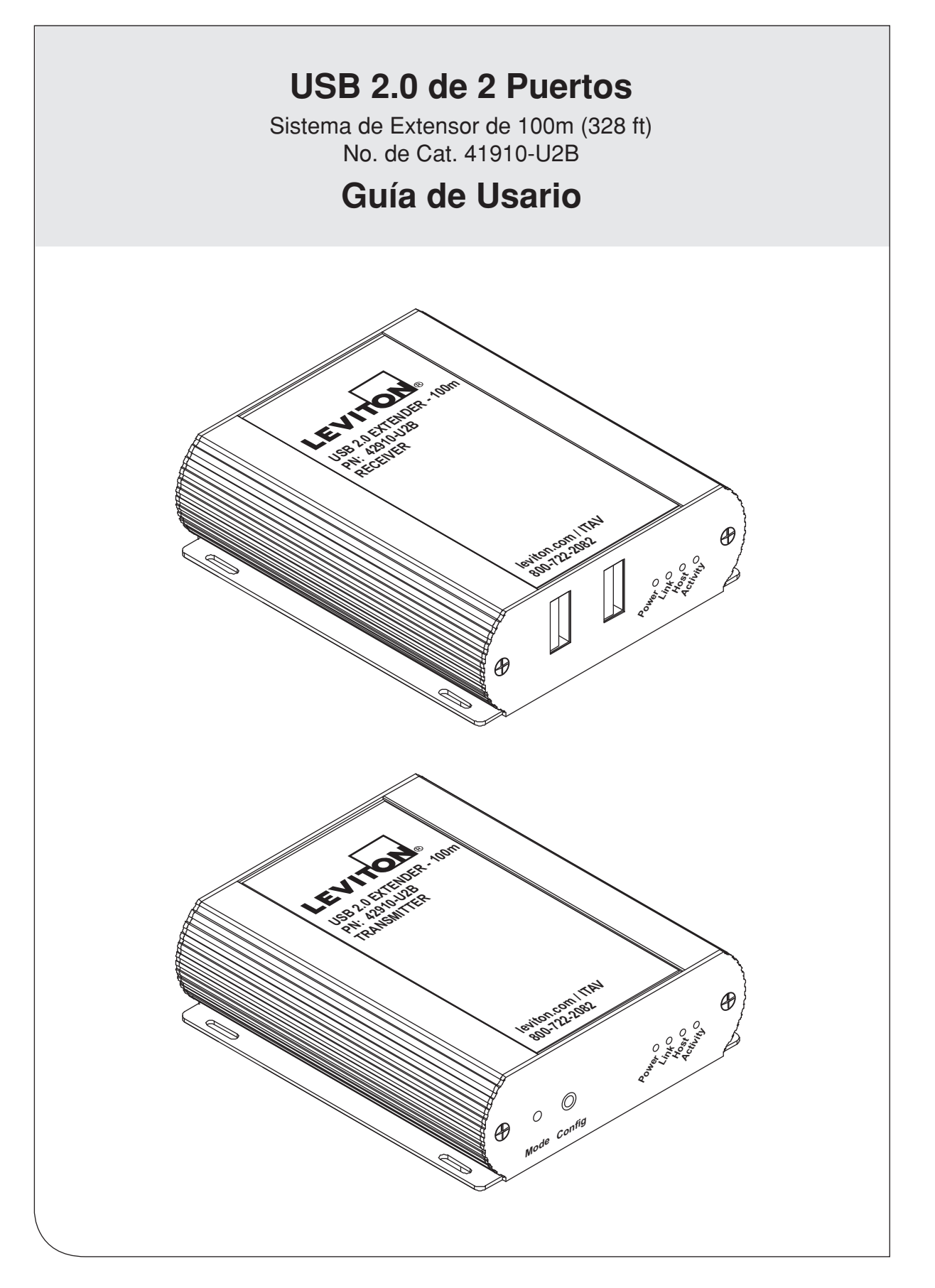

# **TABLE OF CONTENTS**

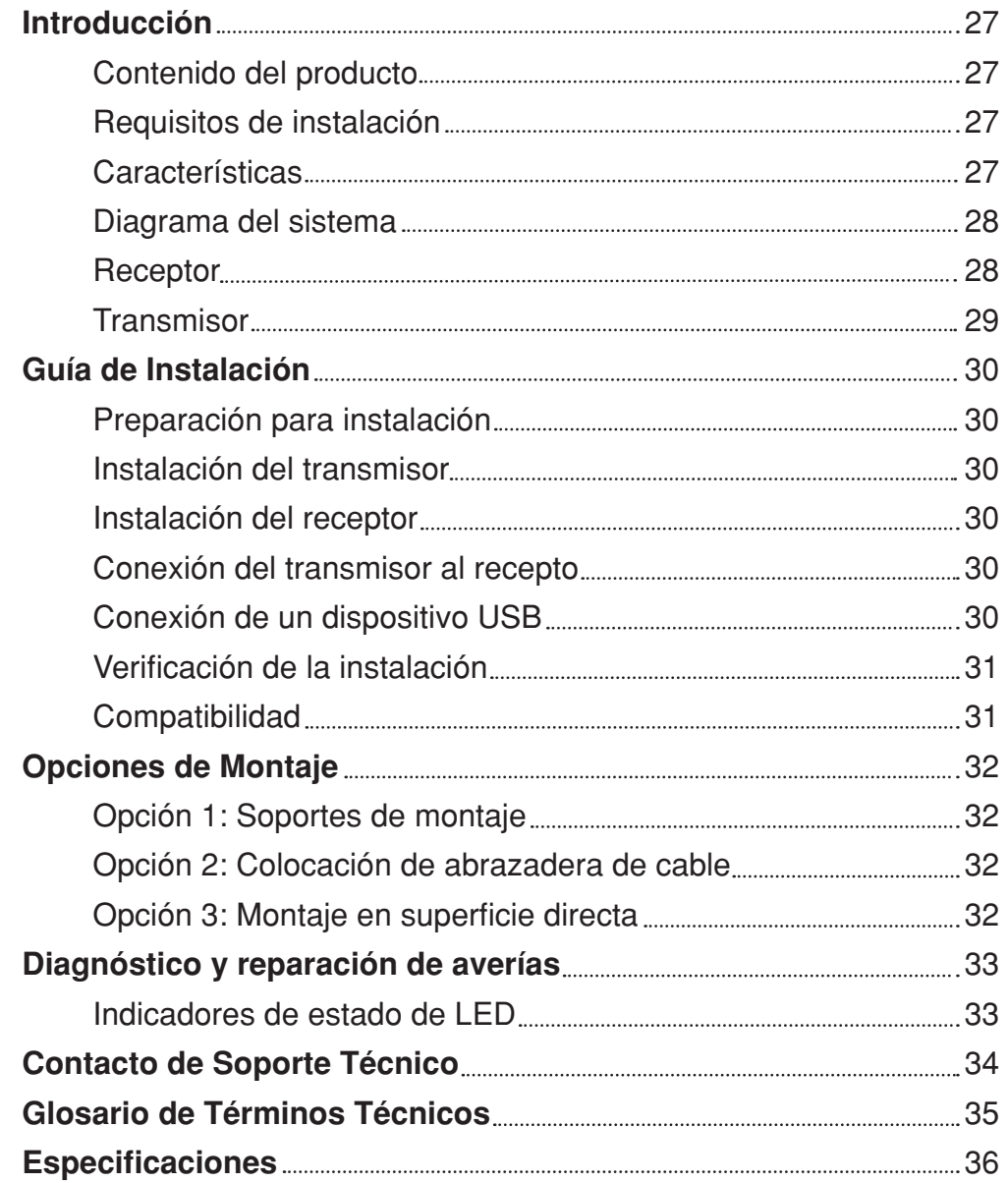

WEB VERSION WEB VERSION

# **INTRODUCCIÓN**

Gracias por comprar el Extensor de USB 2.0 (Cat. No. 41910-U2B).

Lea y siga todas las instrucciones para este producto, y opérelo solamente según el uso previsto. NO intente abrir la carcasa del producto pues podría causar daños y anular la garantía. Use solamente la fuente de suministro eléctrico incluida en este producto. Cuando el producto no esté en uso, debe guardarse en un lugar seco entre -20°C y 70°C.

Las instrucciones en esta guía suponen un conocimiento general acerca de procedimientos para instalación de computadoras, familiaridad con los requisitos de cableado, y algún conocimiento en dispositivos USB.

### **ADVERTENCIAS Y PRECAUCIONES**

• **ADVERTENCIA: PARA EVITAR LA MUERTE O SERIOS DAÑOS PERSONALES:**

 **- NO** introduzca objetos de ningún tipo a través de las aberturas de estos productos, ya que puedan hacer contacto con voltajes peligrosos.

- **NO** toque alambres o terminales sin aislante, si el cableado no ha sido desconectado de la interfaz de la red.
- Lea y comprenda perfectamente todas las instrucciones. Siga todas las instrucciones y advertencias marcadas en el producto.
- **No utilice estos producto cerca del agua**, por ejemplo, cerca de bañeras, tinas, lavaderos o lavabos, en sótanos húmedos o cerca de piscinas.
- Nunca instale cableado con componentes de comunicaciones durante una tormenta eléctrica.
- Nunca instale componentes de comunicaciones en un local mojado, si los componentes no han sido diseñados específicamente para ser usados en locales mojados.
- Tenga precaución cuando este instalando o modificando cableado o componentes de comunicaciones.
- CONSERVE ESTAS INSTRUCCIONES.

# **Contenido del producto**

El paquete del 41910-U2B incluye:

- Transmisor de USB 2.0
- Receptor de USB 2.0
- Cable de USB 2.0
- Adaptador de corriente CA
- Soportes de montaje y tornillos
- Guía de Arranque rápido

### **Requisitos de Instalación**

Para completar la instalación, se requieren los siguientes artículos no incluidos con el producto:

- Computadora compatible con USB 1.1 o 2.0 (computadora principal) con un sistema operativo USB compatible
- Dispositivo(s) compatible(s) de USB 1.1 o 2.0
- Enlace de cable de categoría certificada (Cat 6A recomendado). Puede ser un cable de conexión de conductor macizo de Par Trenzado sin Apantallar (UTP) con conectores RJ45 o un enlace permanente instalado terminado en placas de fijación con clavijas de categoría certificada y dos cables de conexión cortos de categoría certificada. La distancia del enlace máxima incluyendo los cables de conexión es 100m (328 ft). El cableado debe tener una configuración de conductor en línea recta sin cruces.

### **Características**

El 41910-U2B permite que los usuarios extiendan el USB más allá del límite estándar del cable de 5m para dispositivos periféricos de USB 2.0.

El Sistema de extensor está compuesto de dos unidades individuales, el Transmisor y el Receptor, y tiene las siguientes características clave:

- Los dispositivo(s) USB se pueden situar hasta 100 metros (328 pies) de la computadora
- Soporte para nuevos controladores y dispositivos principales de USB 3.0 (hasta 480 Mbps)
- Suporte para todos los dispositivos tipo USB
- Extensión de USB transparente
- Verdadera conexión y uso inmediato; no se requieren controladores de software
- Funciona con todos los sistemas operativos principales: Windows®, macOS® y Linux®

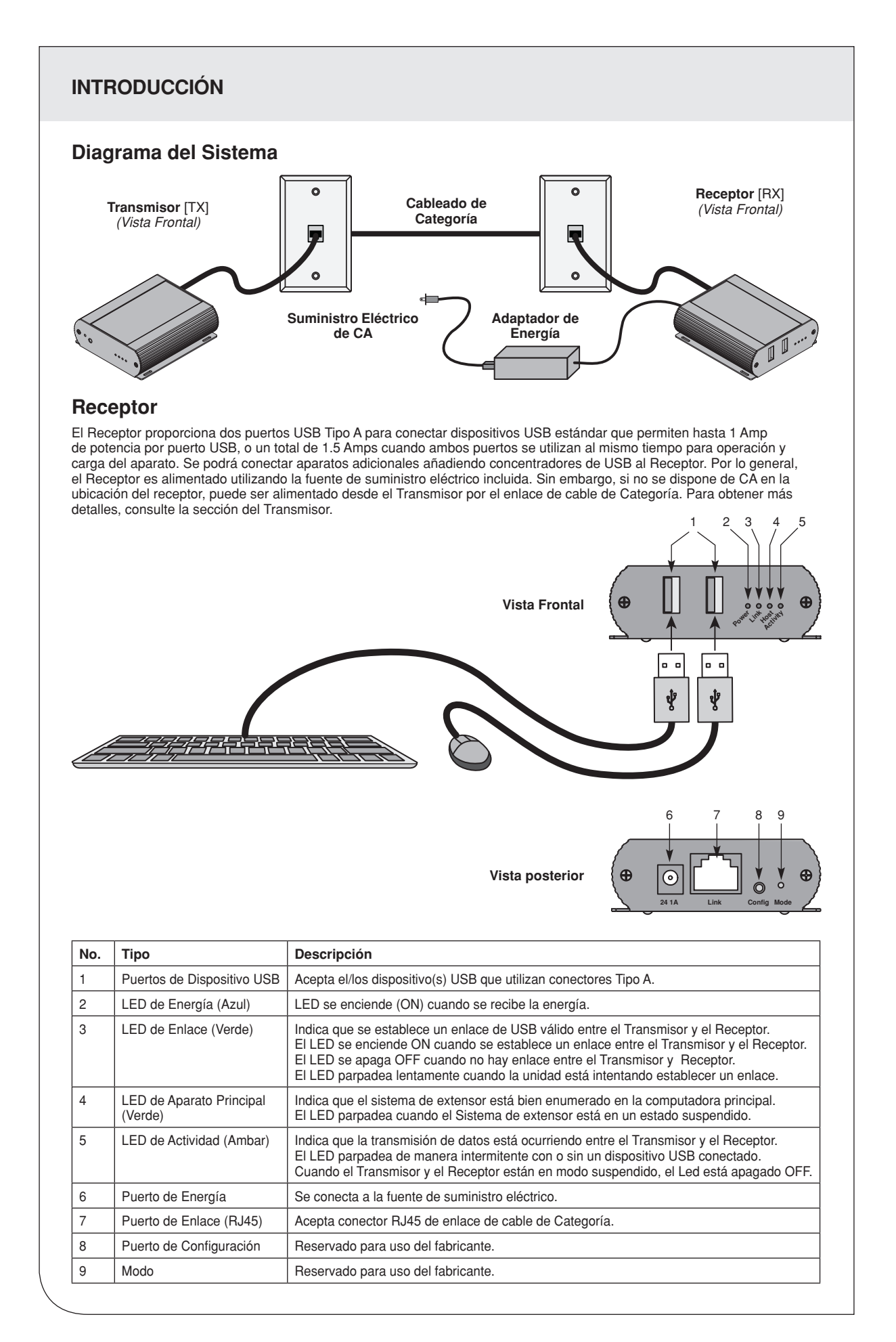

# **INTRODUCCIÓN**

### **Transmisor**

El Transmisor se conecta a la computadora usando un cable de USB (incluido). La energía para el Transmisor es proporcionada por la computadora principal. El Transmisor incluye una función que permite alimentar al Receptor por el enlace de cable de Categoría cuando no se dispone de CA cerca del Receptor. Siga estos pasos para suministrar energía al Receptor desde el extremo del enlace del Transmisor:

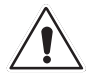

Nunca conecte un dispositivo aparte de la unidad del Receptor al enlace de cable de categoría. Otros dispositivos diferentes a la unidad del Receptor o dispositivos de descarga no están protegidos por la garantía. Leviton no se hace responsable por daños al equipo directos o consecuenciales si se da mal uso al producto.

- **1.** Identifique y etiquete el Cable de Categoría o enchufe del enlace permanente que va a conectarse al Receptor en el extremo de recepción.
- **2.** Quite la etiqueta impresa con el símbolo de advertencia del puerto de corriente del Transmisor.

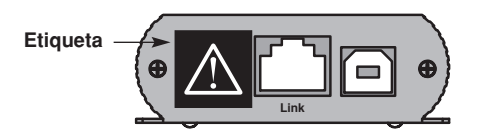

**3.** Pase a la sección "Preparación para Instalación", página 30.

**Vista Frontal** æ  $\Omega$ Ō

**Link**

1 2 3 4 5 6

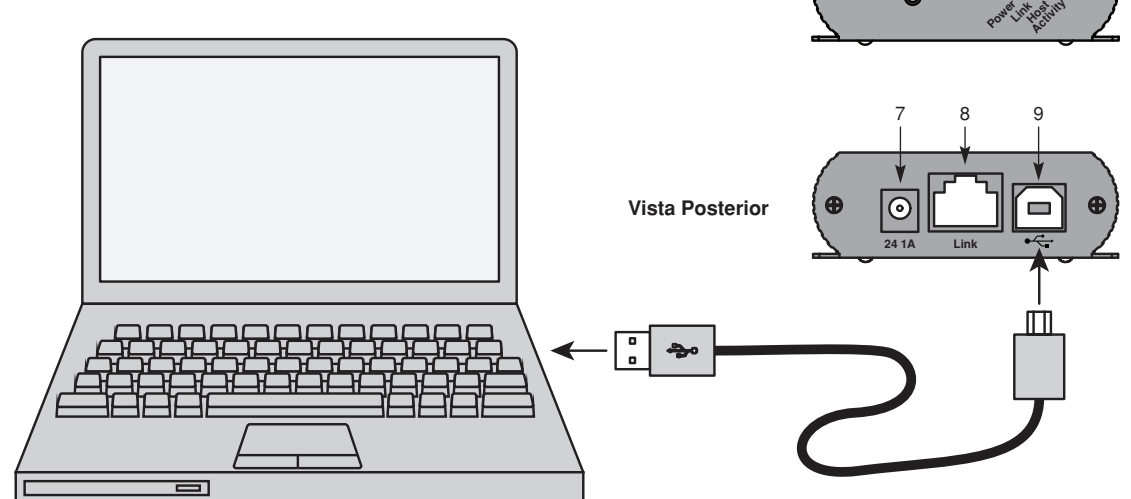

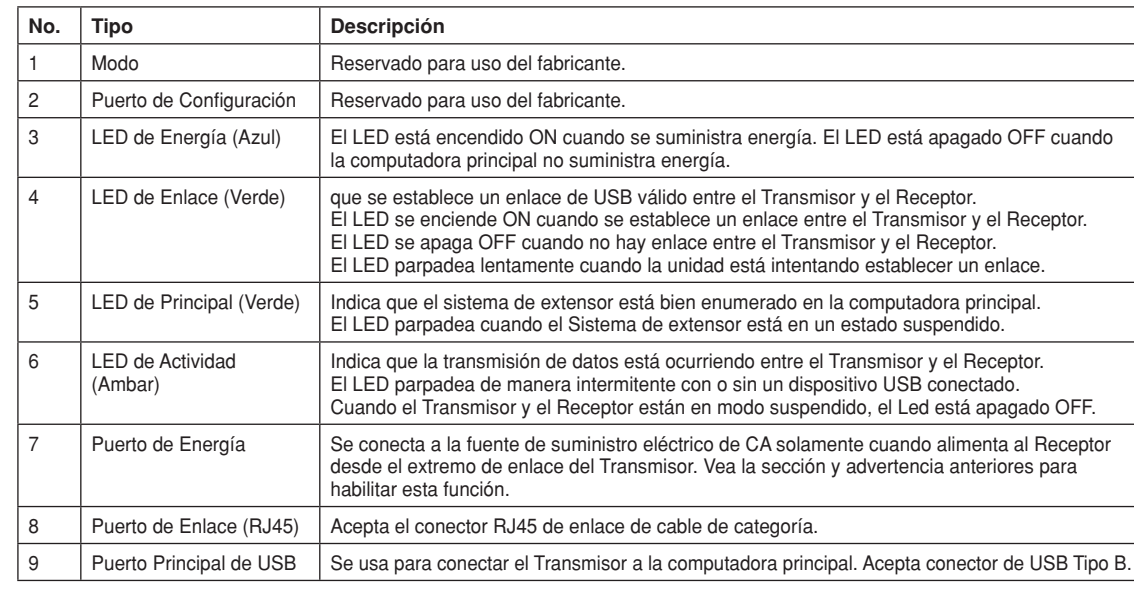

# **GUÍA DE INSTALACIÓN**

### **Preparación para Instalación**

Antes de instalar el 41910-U2B, prepare el sitio:

- **1.** Determine dónde se va a colocar la computadora y prepare la computadora.
- **2.** Determine el lugar del/de los dispositivo(s) USB.
- **3.** Si está utilizando un cable de conexión de conductor macizo, el 41910-U2B soporta una distancia máxima de 100m (328 ft). O

 En caso de usar un enlace permanente de cable de Categoría, la distancia máxima de enlace incluyendo los cables de conexión es 100m (328 ft).

### **Instalación del Transmisor**

- **1.** Coloque el Transmisor cerca de la computadora.
- **2.** Instale el cable de USB suministrado entre el Puerto principal del Transmisor y un Puerto de USB en la computadora principal.

### **Instalación del Receptor**

- **1.** Coloque el Receptor cerca del/los dispositivo(s) USB en el lugar remoto deseado.
- **2.** Conecte la fuente de suministro eléctrico a la fuente de energía CA.
- **3.** Conecte el conector de alimentación al Puerto de energía del Receptor (etiquetado 24V 1A). Si no hay energía CA cerca del Receptor, entonces consulte la advertencia y los pasos de preparación en la sección del Transmisor, página 29. Luego conecte el suministro de energía a la fuente de energía CA cerca del Transmisor y conecte el conector de alimentación de energía al puerto de energía del Transmisor (etiquetado 24V 1A).

# **Conexión del Transmisor al Receptor**

Si utiliza un cable de conexión de conductor macizo:

- **1.** Enchufe un extremo del cable al puerto de Enlace (RJ45) en el Transmisor.
- **2.** Enchufe el otro extremo del cable al Puerto de Enlace (RJ45) en el Receptor.

Si utiliza un enlace permanente de cable de Categoría:

- **1.** Enchufe un extremo de un cable de conexión CAT (se recomienda Cat 6A) al puerto de Enlace (RJ45) en el Transmisor.
- **2.** Enchufe el otro extremo del cable de conexión al enchufe de enlace permanente cerca de la computadora principal.
- **3.** Enchufe un extremo de un Segundo cable de conexión (se recomienda Cat 6A) al puerto de Enlace (RJ45) en el Receptor.
- **4.** Identifique primero el enchufe de enlace permanente conectado al extremo del transmisor del enlace, después enchufe el otro extremo del segundo cable de conexión al enchufe de enlace permanente cerca del dispositivo USB.

### **Conexión de un Dispositivo USB**

- **1.** Instale en la computadora el software requerido para operar el/los dispositivo(s) USB. Consulte la documentación para el/los dispositivo(s) USB, según lo necesario.
- **2.** Conecte el/los dispositivo(s) USB al Puerto del dispositivo en el Receptor.
- **3.** Compruebe que el dispositivo es detectado y se instala bien en el sistema operativo.

# **GUÍA DE INSTALACIÓN**

### **Verificación de la Instalación**

- **1.** Revise que los LED de Energía, Actividad, Enlace y Principal en el Transmisor y el Receptor están encendidos ON. Si los LED de Principal o Enlace están apagados OFF, entonces es posible que el cableado entre el Transmisor y el Receptor no esté bien instalado o esté defectuoso, vea la Sección de Diagnóstico y Reparación de Averías, página 33.
- **2.** Los usuarios de Windows (XP, 7, 8, 8.1, 10), deben abrir Administrador de Dispositivos (Device Manager) para confirmar que el sistema de extensor 41910-U2B se instaló bien. Amplíe la entrada para los controladores del Bus Serial Universal haciendo clic en el signo "+" Si el sistema de extensor se instaló bien, debe encontrarlo en la lista como "Generic USB Hub".
	- Nota: Para abrir el Administrador de Dispositivos en Windows XP: Haga clic en el botón derecho sobre "My Computer" luego seleccione: Properties >> pestaña Hardware >> Device Manager
	- Nota: Para abrir el Administrador de Dispositivos en Windows 7: Abra el Menú de Inicio, haga clic en el botón derecho sobre "Computer" luego seleccione: Manage >> Device Manager
	- Nota: Para abrir el Administrador de Dispositivos en Windows 8, 8.1 o 10: Haga clic en el botón derecho en el Menú de Inicio y luego Seleccione: Device Manager

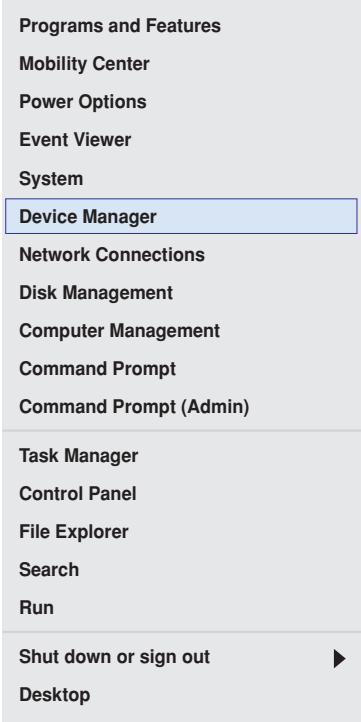

- **3.** Los usuarios de macOS®, deben abrir System Profiler para confirmar que el sistema de extensor Serie 41910-U2B fue bien instalado. En la columna izquierda abajo de Hardware, seleccione "USB" e inspeccione el panel derecho. Si el extensor fue bien instalado, debe encontrarlo en la lista como "Hub" (Concentrador) debajo del Bus de USB de Alta Velocidad/Bus de USB.
	- Nota: Para abrir System Profiler en macOS®: Abra Finder, seleccione Applications, luego abra la carpeta Utilities y haga doble clic en el icono System Profiler.
- **4.** En caso de no detectar bien o en absoluto el sistema de extensor Serie 41910-U2B consulte la sección Diagnóstico y Reparación de Averías en esta guía.

### **Compatibilidad**

El 41910-U2B cumple con todas las especificaciones para USB 1.1 y USB 2.0 que regulan el diseño de los dispositivos USB. Sin embargo, no hay garantía de que todos los dispositivos USB cumplen plenamente con la norma. Si el enlace del extensor no se conecta, consulte entonces la Sección Diagnóstico y Reparación de Averías, página 33.

# **OPCIONES DE MONTAJE (opcional)**

### **1. Soportes de montaje**

Con un desarmador Phillips, fije los soportes incluidos a la base del Transmisor y del Receptor utilizando los tornillos incluidos. Instale el Transmisor y el Receptor apretándolos directamente a la superficie de montaje (tornillos no incluidos), o utilizando los sujetadores de gancho y presilla a través de las ranuras de los soportes.

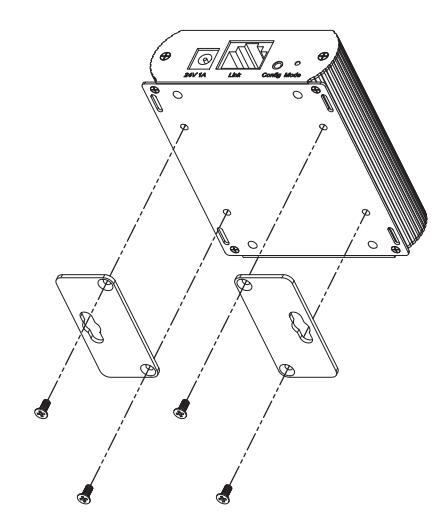

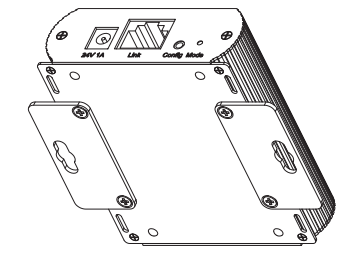

**2. Colocación de abrazadera de cable**

La parte inferior de la carcasa del 41910-U2B también presenta cuatro ranuras para colocación de la abrazadera del cable. Ensarte las abrazaderas (no incluidas) a través de las ranuras de montaje para asegurar el transmisor y el receptor a una montura de exhibición u otra estructura disponible.

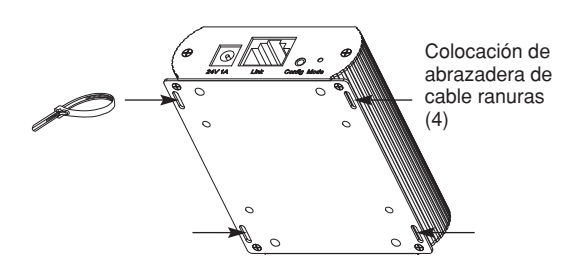

### **3. Montaje directo en superficie**

La parte inferior de la carcasa del 41910-U2B incluye cuatro agujeros roscados para montaje directo exterior a una superficie plana. El siguiente boceto proporciona las dimensiones de montaje. Los agujeros roscados aceptan herraje M2.5.

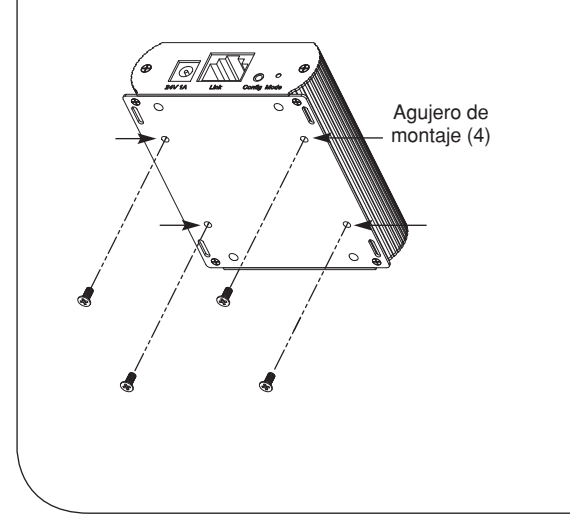

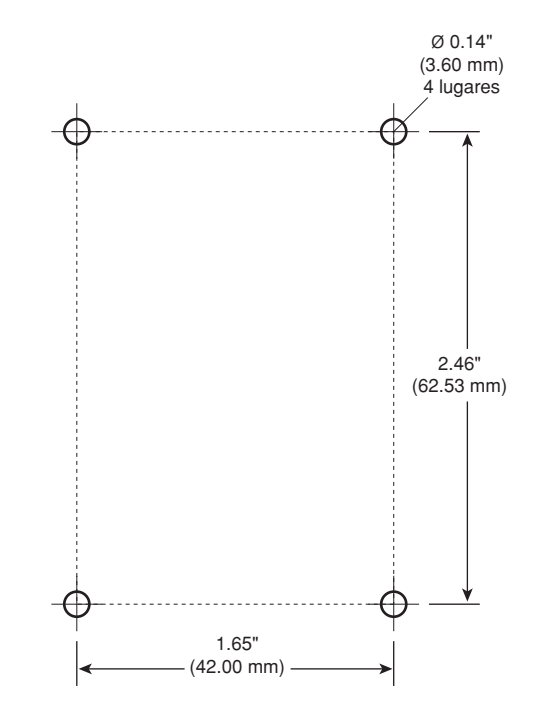

# **DIAGNÓSTICO Y REPARACIÓN DE AVERÍAS**

La siguiente table proporciona sugerencias para el diagnóstico y la reparación de averías. Los temas se ordenan según deben como deban ejecutarse en la mayoría de las situaciones. Si después de seguir estas instrucciones no puede solucionar el problema, comuníquese con Soporte Técnico para recibir asistencia (1-800-824-3005).

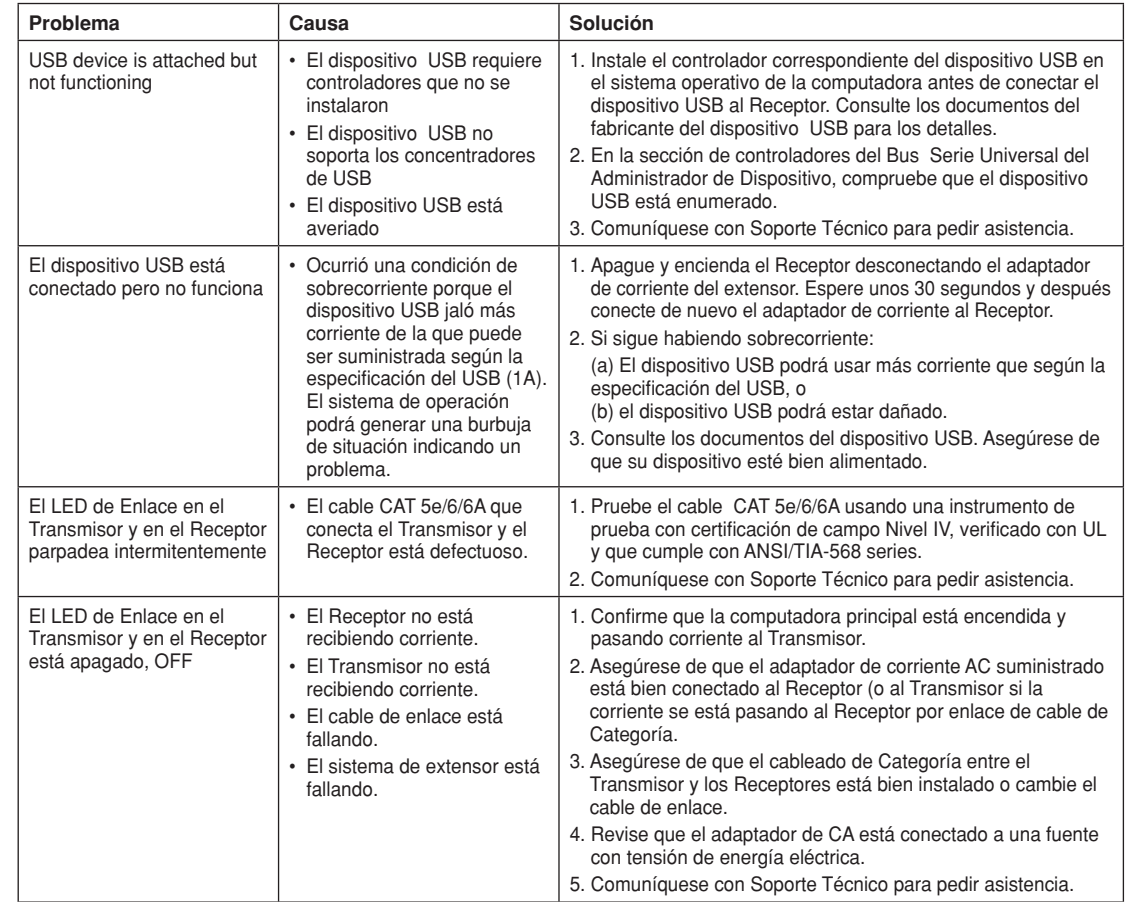

### **Indicadores de Situación del LED**

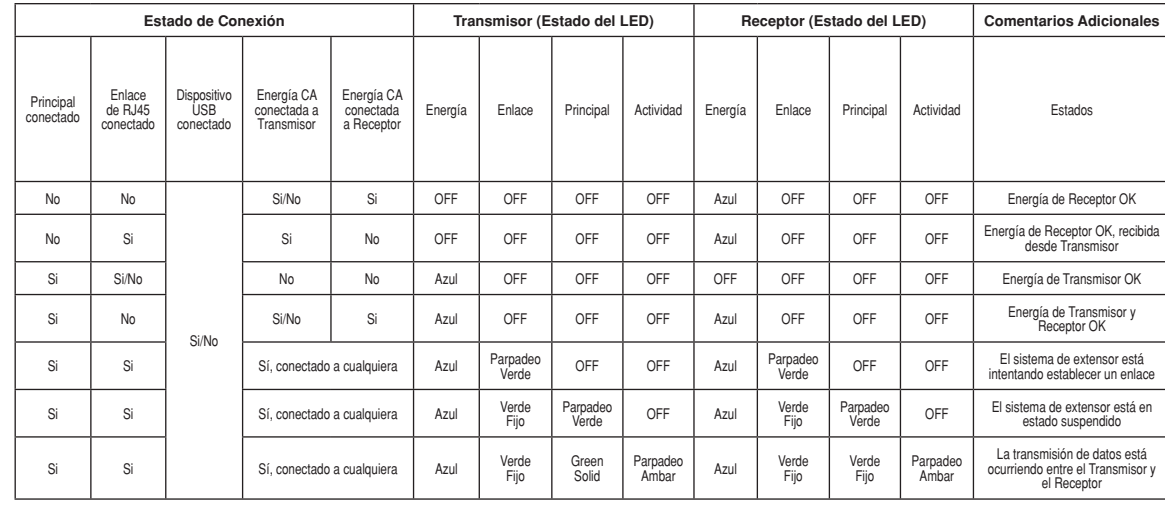

# **CONTACTO DE SOPORTE TÉCNICO**

En caso de experimentar problemas que la Guía de Diagnóstico y Reparación de Averías no menciona, comuníquese con Soporte Técnico al teléfono 1-800-824-3005 y proporcione la siguiente información:

- Marca y modelo de la computadora principal
- Tipo de sistema operativo instalado (por ejemplo, Windows 10, macOS® 10.12, etc.)
- Número de pieza y número de serie tanto de la unidad del Transmisor como de la del Receptor
- Marca y modelo de cualquier dispositivo USB conectado al producto
- Descripción de la instalación
- Descripción del problema
- Su información de contacto

**Para recibir más información del producto y la aplicación, vaya a www.leviton.com**

# **GLOSARIO DE TÉRMINOS TÉCNICOS**

### **Cableado de red categoría 5e/6/6A (CAT 5e/6/6A)**

El cable categoría 5e/6/6A por lo general se denomina CAT 5e o CAT 6 o CAT 6A. Este cableado se puede conseguir en las variantes disponibles de hilo de cobre por pares trenzados o sencillo y como UTP (Par trenzado sin apantallar) o STP (Apantallado de pares trenzado).

### **Cables de USB 2.0**

Los cables de USB 2.0 cuentan con dos conectores distintos de tamaño natural. El conector Tipo A se usa para conectar el cable del dispositivo USB al Puerto Tipo A en la computadora o el concentrador. El conector Tipo B se usa para conectar el cable del USB a un dispositivo USB.

El cable Tipo A se usa para conectar un dispositivo USB al Receptor 41910-U2B. El cable Tipo B (incluido con el extensor 41910-U2B) conecta la computadora al Transmisor.

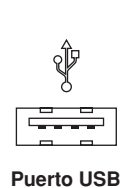

**Tipo A**

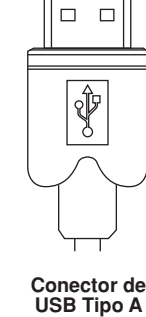

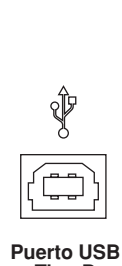

**Tipo B**

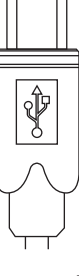

### **Conector de USB Tipo B**

### **RJ45**

La interfaz física de la clavija registrada (RJ) es lo que conecta el cableado de la red (CAT 5e/6/6A) al Transmisor y a los Receptores. Es posible que necesite el esquema de T568A (Tabla 1) o el esquema deT568B (Tabla 2) para la terminación de los cables ya que el 41910-U2B requiere los cuatro pares del cable. En ocasiones, los conectores RJ45 también se denominan conectores 8P8C. Observe que, para operar correctamente, cualquier cable determinado debe ser terminado utilizando el mismo esquema de T568 en ambos extremos.

### **Posicionamiento de bornes RJ45**

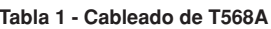

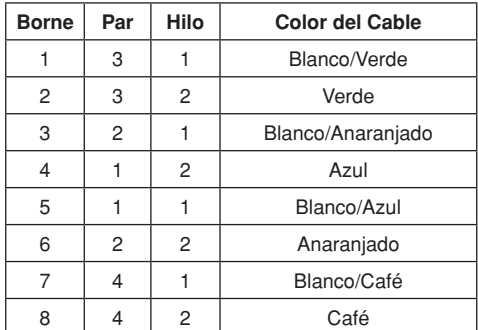

### **Tabla 1 - Cableado de T568A Tabla 2 - Cableado de T568B**

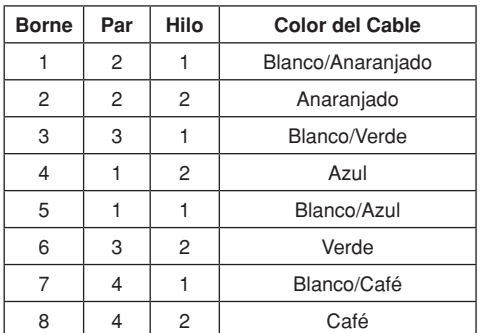

WEB VERSIONVEB VERSION

### **ESPECIFICACIONES**

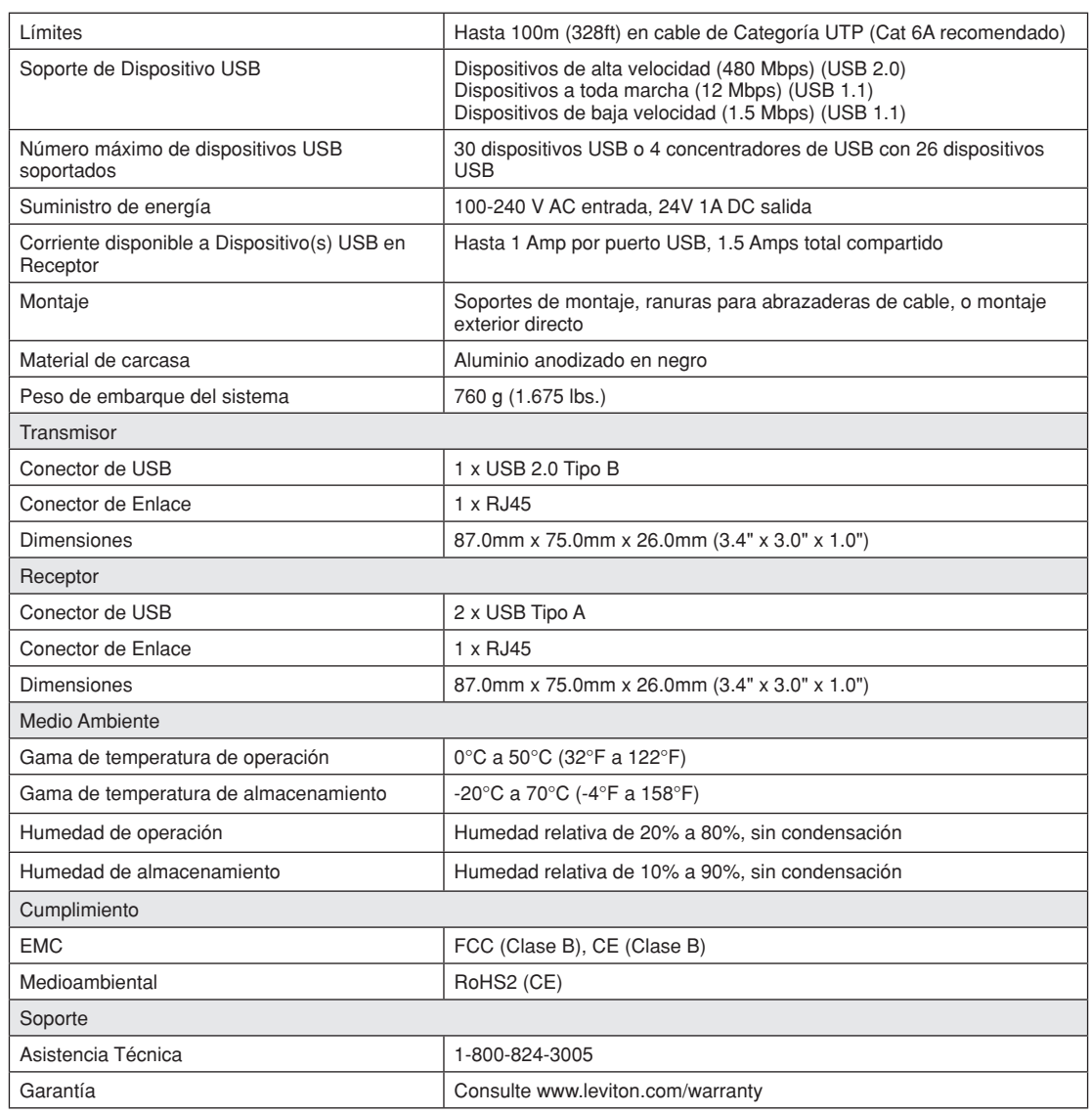

### **Declaracion de Conformidad con FCC**

Este producto cumple con la parte 15 de las Reglas FCC. La operación está sujeta a dos condiciones: (1) Este producto no debe causar interferencia dañina, y (2) Este producto debe aceptar cualquier interferencia recibida, incluyendo interferencia que puede causar una operación no deseada.

### **Declaracion de Conformidad con IC**

Este aparato digital Clase B cumple con la norma canadiense ICES-003.

### **Declaración de WEEE**

La Unión Europea ha establecido reglamentos para la captación y reutilización de todo equipo eléctrico y electrónico de desecho (WEEE). La implementación del reglamento para WEEE podrá variar ligeramente entre los estados miembros de la UE. Consulte los lineamientos de su gobierno local y estatal acerca de la eliminación y reutilización segura o comuníquese con la dependencia de reciclado de WEEE de su país, para recibir más información.

### **Descargo de Responsabilidad de Marca**

Usar marcas comerciales de terceros, marcas de servicio, nombres comerciales, marcas y/o nombres de productos son sólo para fines informativos, otras marcas son/pueden ser marcas comerciales de sus propietarios respectivos, tal uso no pretende dar a entender afiliación, patrocinio o respaldo.

DG-080-41910-25A